# MQMONA Command Server Agent for IBM MQ User Guide

Version 9.4.0

30<sup>th</sup> June 2025

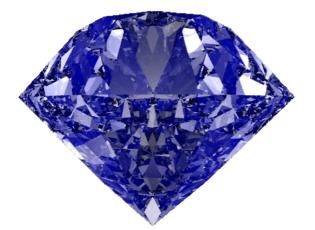

Paul Clarke

MQGem Software Limited support@mqgem.com

### Take Note!

Before using this User's Guide and the product it supports, be sure to read the general information under "Notices"

#### Second Edition, June 2025

This edition applies to Version 9.4.0 of the MQMONA Command Server Agent for IBM MQ and to all subsequent releases and modifications until otherwise indicated in new editions.

(c) Copyright MQGem Software Limited 2023, 2025. All rights reserved.

# Notices

The following paragraph does not apply in any country where such provisions are inconsistent with local law.

MQGEM SOFTWARE LIMITED PROVIDES THIS PUBLICATION "AS IS" WITHOUT WARRANTY OF ANY KIND, EITHER EXPRESS OR IMPLIED, INCLUDING, BUT NOT LIMITED TO, THE IMPLIED WARRANTIES OF MERCHANTABILITY OR FITNESS FOR A PARTICULAR PURPOSE.

Some states do not allow disclaimer of express or implied warranties in certain transactions, therefore this statement may not apply to you.

The information contained in this document has not be submitted to any formal test and is distributed AS IS. The use of the information or the implementation of any of these techniques is a customer responsibility and depends on the customer's ability to evaluate and integrate them into the customer's operational environment. While each item has been reviewed by MQGem Software for accuracy in a specific situation, there is no guarantee that the same or similar results will be obtained elsewhere. Customers attempting to adapt these techniques to their own environments do so at their own risk.

The following terms are trademarks of the International Business Machines Corporation in the United States and/or other countries:

IBM MQ IBM z/OS

The following terms are trademarks of the Microsoft Corporation in the United States and/or other countries: Windows 95,98,Me Windows NT, 2000,XP

# **Table of Contents**

| 1.1 Overview.       1         1.2 Changes from previous version       1         1.3 Installation.       2         Chapter 2. Licensing.       3         2.1 Licence File Location       3         2.2 Multiple licences.       3         2.3 Reporting found licences.       3         3.3 Chapter 3. Getting Started.       4         3.1 Configuring MQ71 to use MOMONA.       5         3.2 Configuring MQSCX to use MQMONA.       6         Chapter 4. Consolidation.       7         4.1 IBM MQ Commands and Responses.       7         4.2 Consolidated Message Size.       7         Chapter 5. Compression.       9         5.1 IBM MQ string padding.       9         5.2.1 MONA compression.       9         5.3 String padding in MQSC       9         6.1 Certificate Events.       10         6.1 Certificate Streaming Expiry.       10         6.2 Inspection method.       100         6.3 Longering.       23         7.1 DISPLAY CERT.       12         7.1 DISPLAY CERT.       12         Chapter 9. Running MQMONA as a SERVICE.       22         Chapter 10. Triggering.       23         10.1. Set up a trigger monitor.       23                             | Chapter 1. MQMONA Command Server Agent for IBM MQ | 1  |
|----------------------------------------------------------------------------------------------------|---------------------------------------------------|----|
| 2.1.Licence File Location       3         2.3.Reporting found licences       3         2.3.Reporting found licences       3         Chapter 3. Getting Started       4         3.1.Configuring MQSCX to use MQMONA       5         3.2.Configuring MQSCX to use MQMONA       6         Chapter 4. Consolidation       7         4.1.BM MQ Commands and Responses       7         4.2.Consolidated Message Size       7         Chapter 5. Compression       9         5.1.IBM MQ string padding       9         5.3.String padding in MQSC       9         5.3.String padding in MQSC       9         Chapter 6. Certificate Events       10         6.1.Certificates Nearing Expiry       10         6.1.Certificates Nearing Expiry       10         6.2.Inspection method       10         Chapter 7. Command Reference       12         7.1.DISPLAY CERT       12         Chapter 9. Running MQMONA as a SERVICE       22         Chapter 10. Triggering       23         10.1.Set up a trigger monitor       23         10.2.Describe MQMONA, the triggered application       23         10.3.Des up a Lingger monitor       23         10.4.Set up a Lingger monitor       23 | 1.2.Changes from previous version                 | 1  |
| 2.2.Multiple licences.       3         2.3.Reporting found licences.       3         Chapter 3. Getting Started.       4         3.1.Configuring MQ71 to use MQMONA.       5         3.2.Configuring MQSCX to use MQMONA.       6         Chapter 4. Consolidation.       7         4.1.IBM MQ Commands and Responses.       7         4.2.Consolidated Message Size.       7         Chapter 5. Compression.       9         5.1.IBM MQ string padding.       9         5.3.String padding in MQSC.       9         Chapter 6. Certificate Events.       10         6.1.Certificates Nearing Expiry.       10         6.2.Inspection method.       10         Chapter 7. Command Reference.       12         7.1.DISPLAY CERT.       12         Chapter 8. Event Reference.       18         8.1.Channel SSL Certificate Nearing Expiry.       18         Chapter 9. Running MQMONA as a SERVICE.       22         Chapter 10. Triggering.       23         10.1.Set up a trigger monitor.       23         10.2.Secribe MQMONA, the triggered application.       23         10.3.Parameters.       27         13.1.Parameters       27         13.1.Parameters Flags.       27    | Chapter 2. Licensing                              | 3  |
| 3.1.Configuring MO71 to use MQMONA                                                                                                    | 2.2.Multiple licences                             | 3  |
| 3.2.Configuring MQSCX to use MQMONA                                                                                                    | Chapter 3. Getting Started                        | 4  |
| 4.1.IBM MQ Commands and Responses.       7         4.2.Consolidated Message Size.       7         Chapter 5. Compression.       9         5.1.IBM MQ string padding.       9         5.2.MQMONA compression.       9         5.3.String padding in MQSC.       9         Chapter 6. Certificate Events.       10         6.1.Certificates Nearing Expiry.       10         6.2.Inspection method.       10         Chapter 7. Command Reference.       12         7.1.DISPLAY CERT.       12         Chapter 9. Running MQMONA as a SERVICE.       22         Chapter 9. Running MQMONA as a SERVICE.       22         Chapter 10. Triggering.       23         10.1.Set up a trigger monitor.       23         10.2.Describe MQMONA, the triggered application.       23         10.2.Describe MQMONA, the triggered application.       23         10.3.Pearameters.       25         Chapter 13. Parameters.       27         13.1.Parameters Flags.       27         Chapter 14. Simple Commands.       28                                                                                                    |                                                   |    |
| 4.2.Consolidated Message Size.       7         Chapter 5. Compression.       9         5.1.IBM MQ string padding.       9         5.2.MQMONA compression.       9         5.3.String padding in MQSC.       9         Chapter 6. Certificate Events.       10         6.1.Certificates Nearing Expiry.       10         6.2.Inspection method.       10         Chapter 7. Command Reference.       12         7.1.DISPLAY CERT.       12         Chapter 8. Event Reference.       18         8.1.Channel SSL Certificate Nearing Expiry.       18         Chapter 9. Running MQMONA as a SERVICE.       22         Chapter 10. Triggering.       23         10.1.Set up a trigger monitor.       23         10.2.Describe MQMONA, the triggered application.       23         Chapter 11. Timing out commands.       25         Chapter 12. Status Reporting.       26         Chapter 13. Parameters.       27         13.1.Parameters Flags.       27         Chapter 14. Simple Commands.       28                                                                                                    | Chapter 4. Consolidation                          | 7  |
| 5.1.IBM MQ string padding.       9         5.2.MQMONA compression.       9         5.3.String padding in MQSC.       9         Chapter 6. Certificate Events.       10         6.1.Certificates Nearing Expiry.       10         6.2.Inspection method.       10         Chapter 7. Command Reference.       12         7.1.DISPLAY CERT.       12         Chapter 8. Event Reference.       18         8.1.Channel SSL Certificate Nearing Expiry.       18         Chapter 9. Running MQMONA as a SERVICE.       22         Chapter 10. Triggering.       23         10.1.Set up a trigger monitor.       23         10.2.Describe MQMONA, the triggered application.       23         Chapter 11. Timing out commands.       25         Chapter 12. Status Reporting.       26         Chapter 13. Parameters.       27         13.1.Parameters Flags.       27         Chapter 14. Simple Commands.       28                                                                                                    |                                                   |    |
| 5.2.MQMONA compression.       9         5.3.String padding in MQSC.       9         Chapter 6. Certificate Events.       10         6.1.Certificates Nearing Expiry.       10         6.2.Inspection method.       10         Chapter 7. Command Reference.       12         7.1.DISPLAY CERT.       12         Chapter 8. Event Reference.       18         8.1.Channel SSL Certificate Nearing Expiry.       18         Chapter 9. Running MQMONA as a SERVICE.       22         Chapter 10. Triggering.       23         10.1.Set up a trigger monitor.       23         10.2.Describe MQMONA, the triggered application.       23         Chapter 11. Timing out commands.       25         Chapter 12. Status Reporting.       26         Chapter 13. Parameters.       27         13.1.Parameters Flags.       27         Chapter 14. Simple Commands.       28                                                                                                    | Chapter 5. Compression                            | 9  |
| 6.1.Certificates Nearing Expiry.       10         6.2.Inspection method.       10         Chapter 7. Command Reference.       12         7.1.DISPLAY CERT.       12         Chapter 8. Event Reference.       18         8.1.Channel SSL Certificate Nearing Expiry.       18         Chapter 9. Running MQMONA as a SERVICE.       22         Chapter 10. Triggering.       23         10.1.Set up a trigger monitor.       23         10.2.Describe MQMONA, the triggered application.       23         Chapter 11. Timing out commands.       25         Chapter 12. Status Reporting.       26         Chapter 13. Parameters.       27         13.1.Parameters Flags.       27         Chapter 14. Simple Commands.       28                                                                                                    | 5.2.MQMONA compression                            | 9  |
| 6.2.Inspection method       10         Chapter 7. Command Reference.       12         7.1.DISPLAY CERT.       12         Chapter 8. Event Reference.       18         8.1.Channel SSL Certificate Nearing Expiry.       18         Chapter 9. Running MQMONA as a SERVICE.       22         Chapter 10. Triggering.       23         10.1.Set up a trigger monitor.       23         10.2.Describe MQMONA, the triggered application.       23         Chapter 11. Timing out commands.       25         Chapter 12. Status Reporting.       26         Chapter 13. Parameters.       27         13.1.Parameters Flags.       27         Chapter 14. Simple Commands.       28                                                                                                    | Chapter 6. Certificate Events                     | 10 |
| 7.1.DISPLAY CERT.12Chapter 8. Event Reference.188.1.Channel SSL Certificate Nearing Expiry.18Chapter 9. Running MQMONA as a SERVICE.22Chapter 10. Triggering.2310.1.Set up a trigger monitor.2310.2.Describe MQMONA, the triggered application.23Chapter 11. Timing out commands.25Chapter 12. Status Reporting.26Chapter 13. Parameters.2713.1.Parameters Flags.27Chapter 14. Simple Commands.28                                                                                                    |                                                   |    |
| Chapter 8. Event Reference.188.1.Channel SSL Certificate Nearing Expiry.18Chapter 9. Running MQMONA as a SERVICE.22Chapter 10. Triggering.2310.1.Set up a trigger monitor.2310.2.Describe MQMONA, the triggered application.23Chapter 11. Timing out commands.25Chapter 12. Status Reporting.26Chapter 13. Parameters.2713.1.Parameters Flags.27Chapter 14. Simple Commands.28                                                                                                    | Chapter 7. Command Reference                      | 12 |
| 8.1.Channel SSL Certificate Nearing Expiry.       18         Chapter 9. Running MQMONA as a SERVICE.       22         Chapter 10. Triggering.       23         10.1.Set up a trigger monitor.       23         10.2.Describe MQMONA, the triggered application.       23         Chapter 11. Timing out commands.       25         Chapter 12. Status Reporting.       26         Chapter 13. Parameters.       27         13.1.Parameters Flags.       27         Chapter 14. Simple Commands.       28                                                                                                    | 7.1.DISPLAY CERT                                  | 12 |
| Chapter 9. Running MQMONA as a SERVICE.22Chapter 10. Triggering.2310.1. Set up a trigger monitor.2310.2. Describe MQMONA, the triggered application.23Chapter 11. Timing out commands.25Chapter 12. Status Reporting.26Chapter 13. Parameters.2713.1.Parameters Flags.27Chapter 14. Simple Commands.28                                                                                                    | Chapter 8. Event Reference                        | 18 |
| Chapter 10. Triggering.2310.1. Set up a trigger monitor.2310.2. Describe MQMONA, the triggered application.23Chapter 11. Timing out commands.25Chapter 12. Status Reporting.26Chapter 13. Parameters.2713.1.Parameters Flags.27Chapter 14. Simple Commands.28                                                                                                    |                                                   |    |
| 10.1.Set up a trigger monitor.       23         10.2.Describe MQMONA, the triggered application.       23         Chapter 11. Timing out commands.       25         Chapter 12. Status Reporting.       26         Chapter 13. Parameters.       27         13.1.Parameters Flags.       27         Chapter 14. Simple Commands.       28                                                                                                    | Chapter 9. Running MQMONA as a SERVICE            | 22 |
| 10.2.Describe MQMONA, the triggered application.       23         Chapter 11. Timing out commands.       25         Chapter 12. Status Reporting.       26         Chapter 13. Parameters.       27         13.1.Parameters Flags.       27         Chapter 14. Simple Commands.       28                                                                                                    | Chapter 10. Triggering                            |    |
| Chapter 11. Timing out commands                                                                                                    |                                                   |    |
| Chapter 12. Status Reporting                                                                                                    |                                                   |    |
| Chapter 13. Parameters       27         13.1.Parameters Flags       27         Chapter 14. Simple Commands       28                                                                                                    | Chapter 11. Timing out commands                   | 25 |
| 13.1.Parameters Flags                                                                                                    | Chapter 12. Status Reporting                      | 26 |
| Chapter 14. Simple Commands                                                                                                    | Chapter 13. Parameters                            | 27 |
|                                                                                                    | 13.1.Parameters Flags                             | 27 |
| Chapter 15 Configuration File                                                                                                    | Chapter 14. Simple Commands                       | 28 |
| Chapter 15. Configuration File                                                                                                    | Chapter 15. Configuration File                    | 29 |
| 15.1.Example Configuration File                                                                                                    | 15.1.Example Configuration File                   | 29 |

# MQMONA Command Server Agent for IBM MQ - Version 9.4.0

| 15.3.Configuration inline in JCL on z/OS      |    |
|-----------------------------------------------|----|
| Chapter 16. Performance Comparisons           |    |
| Chapter 17. Error reporting                   | 33 |
| Chapter 18. Messages                          | 34 |
| Chapter 19. Response Messages                 | 49 |
| Chapter 20. Changes made in previous versions | 52 |
| 20.1.Changes made in version 9.3.0            | 52 |

# History

The MQMONA Command Server for IBM MQ agent was a simple 'C' program that was created in the same time frame as the MO71 IBM MQ GUI Administration SupportPac to mitigate problems with latency and bandwidth on slow networks. It was retired when the IBM MQ product added the client read-ahead feature which provided a different solution to the same problem, and it seemed that the agent was no longer necessary.

In recent times, we have been requested by some users to revive the agent as use of the read ahead feature does not always provide the necessary relief.

This product is loosely based on the original simple 'C' program, but has had a number improvements made from a serviceability and reporting perspective over and above what the original program did.

I hope you find the program useful. As always I welcome your comments, both good and bad. Please feel free to e-mail me at <a href="mailto:support@mqgem.com">support@mqgem.com</a> with any bug reports or suggestions.

# Chapter 1. MQMONA Command Server Agent for IBM MQ

# 1.1. Overview

The MQMONA Command Server Agent for IBM MQ is a program that can significantly improve the performance of MQ administrative tools in environments with low bandwidth, high latency, and/or large numbers of MQ objects. The agent achieves this by listening for MQSC and PCF commands issued by programs such as MO71 and MQSCX. It forwards them onto the IBM MQ Command Server and when it receives the reply messages, it compresses and consolidates them into a few, perhaps even only one, IBM MQ message, to be sent to the original application's reply queue, and retrieved by the application over the client network link.

When the IBM MQ Command Server responds to display commands, which result in multiple different objects being returned as the output, it does so with a single reply message for each object. By consolidating these many reply messages into one message, network latency becomes less of an issue, because there are fewer MQGET calls made by the original application. Read more about consolidation in Chapter 4. on page 7.

The IBM MQ Command Server tends to blank pad strings to their full length. A queue name, for example, is 48 characters long, and unless you have very long queue names, this tends to be a majority of blank characters. MQMONA strips those spaces to compress the data into a smaller message, and so bandwidth becomes less of an issue. Read more about compression in Chapter 5. on page 9.

### 1.2. Changes from previous version

The main changes from the previous version of the program are:

#### 1. Command to display certificate details

MQMONA can now provide responses to a DISPLAY command to show the certificate details found in the KDB or PKCS#12 file being used by the distributed queue manager, or the keyring being used by the z/OS queue manager it is connected to. See 7.1. DISPLAY CERT on page 13 for full details.

#### 2. Generation of event messages for Certificates nearing Expiry

MQMONA will now regularly interrogate the queue manager's key repository to discover if any certificates have a remaining lifespan less than a configurable length, and if so, will write an event message to report this fact. See Chapter 6. Certificate Events on page 10 for full details.

### 1.3. Installation

Installation has been made as simple as possible. Click the download button on the web site for the platform(s) you are interested in. This will download a zip file to your download location. Extract the files from the zip file using the appropriate tools for the platform listed below.

| Platform    | Unzip commands                                                                                                    |
|-------------|----------------------------------------------------------------------------------------------------|
| AIX         | gzip -d<br>tar -xvf                                                                                                    |
| Intel Linux | tar -xvzf                                                                                                    |
| Power Linux | tar -xvzf                                                                                                    |
| Windows     | Extract using your favourite zip utility                                                                                                    |
| z/OS        | Extract using your favourite zip utility before transferring to a z/OS system. See 1.3.2 z/OS Installation Instructions below for more details |

#### 1.3.1. Linux, Unix and Windows

Once unzipped you should have the **mqmona** executable. Copy this file into the directory where you wish to run the program from. Normally this would be somewhere in your PATH. Remember that if you transfer the file between machines you should make sure you do so in binary.

#### 1.3.2. z/OS Installation Instructions

Once unzipped, transfer the MQMONA.SEQ file to a z/OS system using the following commands.

```
ftp> binary
ftp> quote site recfm=FB lrecl=80 blksize=3120 blocks primary=1000
ftp> put MQMONA.SEQ
```

Once the MQMONA.SEQ file is successfully FTPed to your z/OS system, from TSO issue the following:-

receive inds (MQMONA.SEQ)

When prompted for a filename, reply

```
DSN (USER.LOAD)
```

MQMONA can be run on z/OS in BATCH (including as a Started Task). Example pieces of JCL are provided in the zip file. MQMONA can also be run interactively, e.g. from the TSO/E READY prompt, or the ISPF Command Shell (=6). It can also be run in z/OS UNIX (see below).

### 1.3.3. z/OS UNIX Installation Instructions

If you wish to run MQMONA in z/OS UNIX, you can copy the MVS executable module that you have installed in the previous section, to a z/OS UNIX executable file using the following command.

TSO OPUT 'GEMUSER.USER.LOAD(MQMONA)' '/u/gemuser/bin/mqmona' BIN

# **Chapter 2.** Licensing

MQMONA is licensed as a result of your existing MO71, MQSCX and/or MQEV licenses. Whichever applications you want to use with MQMONA, ensure the MQMONA program can find the licences for those programs.

#### 2.1. Licence File Location

When you bought an MQGem Software licence, you were sent an *mqgem.lic* file. All you need to do is place this licence file in the appropriate place for the MQMONA program to find it as detailed in the table.

| Platform          | Location                             |
|-------------------|--------------------------------------|
| Windows and Linux | Same directory as the MQMONA program |
| AIX and z/OS UNIX | Current directory                    |
| z/OS              | DD:MQGEML                            |

Alternatively you can set environment variable **MQGEML** to point to the directory path where the licence file can be found (in which case the name will be assumed to be *mqgem.lic*), or MVS file or DD name of the licence file. For example, if you use the program in all of TSO, z/OS UNIX and from JCL, you can have one copy of the licence file saved either as a z/OS UNIX file or in an MVS dataset, and refer to it from any environment.

#### 2.2. Multiple licences

If you have multiple licences, for example one for MO71, MQSCX and one for MQEV, then they must be concatenated into a single **mqgem.lic** file for MQMONA to find. This can be done using simple OS commands such as **copy** or by using your favourite editor.

### 2.3. Reporting found licences

MQMONA will report which licenses it found, and thus which programs will be able to use the MQMONA agent. You will see output like the following when MQMONA starts up.

```
[13:38:42] MQGA221I MO71 Licence details: Valid - expires 09/09/26
[13:38:42] MQGA221I MQSCX Licence details: Valid - expires 09/09/26
[13:38:42] MQGA221I MQEV Licence details: Valid - expires 09/09/26
```

If no licence file is found, then instead you will see output like this when MQMONA starts up. In this situation any command messages that arrived on the MQMONA command queue will be forwarded on to the IBM MQ Command Server queue and all MQMONA functionality will be switched off.

[02:39:05] MQGA220E No valid licence found

# **Chapter 3. Getting Started**

Running MQMONA is quite simple. It needs one new queue definition in order to operate. By default it will try to use a queue named MQGEM.MQMONA.COMMAND.QUEUE as its input queue. If you prefer to have a differently named queue, you can do that and provide its name with the -q parameter flag. For this chapter we will define the default queue.

```
DEFINE QLOCAL (MQGEM.MQMONA.COMMAND.QUEUE)
DESCR('MQGem Command Server Agent queue')
```

Now issue the following command to run MQMONA against a queue manager called MQG1.

mqmona -m MQG1

You will see a number of informational messages to show you that MQMONA has got up and running, and the names of the various queues it is using.

| [13:38:42] MQGA001I MQGe | m Software MQMONA : Command Server Agent for IBM MQ |
|--------------------------|-----------------------------------------------------|
| Version V9.4.0 Build D   | ate:May 28 2025                                     |
| (C) Copyright MQGem So   | ftware 2023,2025. (https://www.mqgem.com)           |
| [13:38:42] MQGA221I MO71 | Licence details: Valid - expires 09/09/26           |
| [13:38:42] MQGA221I MQSC | X Licence details: Valid - expires 09/09/26         |
| [13:38:42] MQGA221I MQEV | Licence details: Valid - expires 09/09/26           |
| [13:38:42] MQGA004I Para | meters in effect:                                   |
| Queue Manager :          | MQG1                                                |
| Input Queue :            | MQGEM.MQMONA.COMMAND.QUEUE                          |
| Reply Queue :            | SYSTEM.DEFAULT.MODEL.QUEUE                          |
| Actual Reply Queue :     | MQGEM.MQMONA.6301D47321206C01                       |
| Verbose Level :          | Low detail                                          |

You can see the aforementioned input queue, MQGEM.MQMONA.COMMAND.QUEUE, and the reply queue it is using is a MODEL queue, the SYSTEM.DEFAULT.MODEL.QUEUE. The actual name of the dynamic queue created as its reply queue is also shown with a name that begins with MQGEM.MQMONA.

### 3.1. Configuring MO71 to use MQMONA

To use MQMONA with MO71, you must be using MO71 at V9.3.1 or higher.

In order to set up MO71 to use MQMONA, you need to make one small change to the location. Open the location dialog for the queue manager, and on the Connection tab, check the "MQMONA" check-box which will change the "Command Queue" field to MQGEM.MQMONA.COMMAND.QUEUE. Now press Apply and issue your commands through MO71 as normal.

| 💰 Location Setti | ngs - MQG1        |                     |                    |             | - 🗆 🗙     |
|------------------|-------------------|---------------------|--------------------|-------------|-----------|
| [Connected]      |                   |                     |                    |             |           |
| Location         | MQG1              |                     |                    |             |           |
| Queue Manager    | MQG1              |                     |                    |             |           |
| Connection Sec   | curity Time Optic | ons Monitoring Expo | ort Pub/Sub Netw   | Logical Nar |           |
| QM Group         | MQGem             | 3                   |                    |             | <b>•</b>  |
| Network Names    | Local             |                     |                    |             | -         |
| Via QM           |                   |                     |                    |             |           |
| Reply Queue      | SYSTEM.DEFAULT.   | MODEL.QUEUE         |                    |             |           |
| Reply Prefix     |                   |                     |                    |             |           |
| -                | MQGEM.MQMONA.     | COMMAND.QUEUE       |                    |             |           |
| Server Queue     | <u> </u>          |                     |                    |             |           |
| Client 🗹         | Configured        | MVS 🗌               | MQMONA             | Auto        | Connect 🗖 |
| CCDT URL         |                   |                     |                    |             |           |
| Retry Interval   | 0                 | D                   | isconnect Interval |             |           |
|                  |                   |                     |                    |             |           |
|                  |                   |                     |                    |             |           |
|                  |                   |                     |                    |             |           |
|                  |                   |                     |                    |             |           |
|                  |                   |                     |                    |             |           |
|                  |                   |                     |                    |             |           |
|                  | 1                 |                     |                    |             |           |
| ОК               | Apply             | Disconnect          | INI File           | Error Log   | Cancel    |

When you connect to a queue manager using the MQMONA agent, viewing the queue manager dialog will show an additional tab with some MQMONA details.

| 🕺 [15:23:57] MQG1/Queue Manager |            |           |           |         |            | ×      |   |       |
|---------------------------------|------------|-----------|-----------|---------|------------|--------|---|-------|
| General Status Logg             | ing Tuning | Cluster   | Channels  | Pub/Sub | Monitoring | MQMONA |   |       |
| Agent Command Level             |            | 930       |           |         |            |        |   |       |
| Agent Features                  |            | Coalescir | ng        |         |            |        |   |       |
| +                               |            | PCF Blan  | k Removal |         |            |        |   |       |
|                                 |            |           |           |         |            |        |   |       |
|                                 |            |           |           |         |            |        |   | •     |
| Refresh                         |            |           | Update    |         |            |        | C | ancel |

### 3.2. Configuring MQSCX to use MQMONA

To use MQMONA with MQSCX, you must be using MQSCX at V9.3.1 or higher.

In order to set up MQSCX to use MQMONA, you can either add an extra parameter flag when you start up the program as follows:-

mqscx -m MQG1 -q MQGEM.MQMONA.COMMAND.QUEUE

Or alternatively you can use an =conn command like this.

```
=conn qm (MQG1) cmdq (MQGEM. MQMONA. COMMAND. QUEUE)
```

This can be very useful to put into a synonym along with client connection details and then you can quickly use the synonym instead of typing all this in. This is our recommended way of using MQMONA with MQSCX connections.

=syn(MQG1) cmd(=conn qm(MQG1) channel(MQGEM.SVRCONN) conname(gemmvs1.mqgem.com(1414)) cmdq(MQGEM.MQMONA.COMMAND.QUEUE) compmsg(RLE))

Use of message compression is advised for channels where MQSC traffic rather than PCF traffic is used. For example, MO71 connected to a z/OS queue manager, or channels for MQSCX. See 5.3. String padding in MQSC on page 9 for a full explanation.

When you connect to a queue manager using the MQMONA agent, viewing the MQSCX help screen (using F1 or =show scrn(help) will show some MQMONA details.

# **Chapter 4. Consolidation**

The MQMONA agent improves your IBM MQ administrative command experience when network latency is high, by consolidating the responses from the IBM MQ Command Server into fewer messages and thus reducing the number of MQGET calls an administrative application must make to retrieve all the answers.

### 4.1. IBM MQ Commands and Responses

When you issue a command to the IBM MQ Command Server, such as the MQSC command to display all queues, or the PCF command to Inquire Channel Status, you place a single command message on the SYSTEM.ADMIN.COMMAND.QUEUE<sup>1</sup>, and provide the name of your ReplyToQ in the Message Descriptor. The IBM MQ Command Server sends the response messages that answer your command, to your nominated ReplyToQ.

The responses take the form of a single message for each item returned. This means if you displayed 1000 queues, your administrative application would be sent 1000 messages to retrieve from it's ReplyToQ.

Using MQMONA as an agent, means that your administrative application actually puts its command message onto the MQGEM.MQMONA.COMMAND.QUEUE, and MQMONA picks it up, changes the ReplyToQ and sends it on to the IBM MQ Command Server. This means that MQMONA receives the 1000 separate messages on its ReplyToQ, and when it does, it consolidates those reply messages together into several, or perhaps even just one larger reply message which it then puts to the original ReplyToQ for your administrative application.

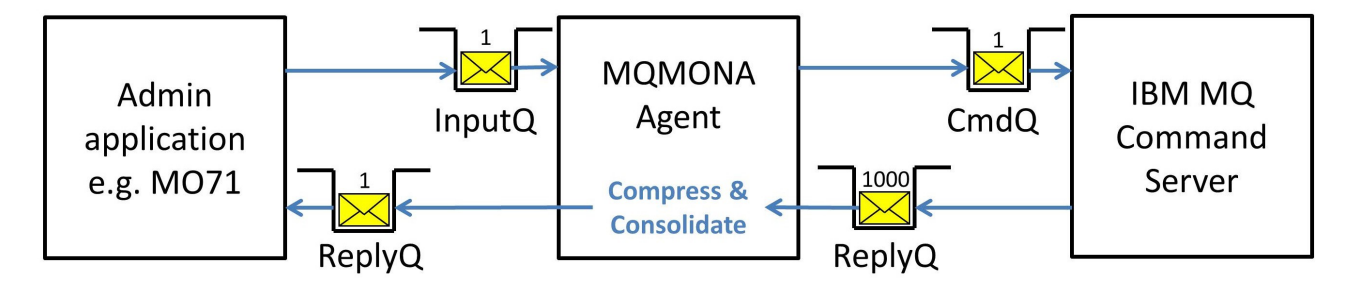

By reducing the number of messages, we reduce the number of MQGET calls made over a client, which means we reduce the number of line turn-arounds, which are the expensive part of the system when on a network with high latency.

### 4.2. Consolidated Message Size

When MQMONA compresses and consolidates the responses from the IBM MQ Command Server into fewer, larger messages, it will keep the total size below a configured maximum. This is 1MB by default. You can change this by using configuration file setting maxmsgsize (see Chapter 15. Configuration File on page 31 for more details on how to set it).

<sup>&</sup>lt;sup>1</sup>Or the SYSTEM.COMMAND.INPUT on z/OS

For client connected MQ administrative applications, MQMONA will inquire the reply queue to discover its Maximum Message Length and if it is discovered to be smaller than the currently set maxmsgsize it will reduce the size used for this specific reply queue. Message **MQGA304I** will be written to the error log when this happens as this suggests that this specific MQ administrative application is not getting the full benefit of MQMONA consolidation.

For MQ administrative applications that are connecting in "via" mode, the above check is not possible, and you must ensure that all queues along the route between MQMONA and the MQ administrative application have a Maximum Message Length that can accommodate messages up to the size specified by maxmsgsize.

#### Chapter 5. Compression

The MQMONA agent improves your IBM MQ administrative command experience when bandwidth is low, by removing unnecessary padding from your PCF response messages. The process of consolidation described in the previous chapter, also has a small compressive effect because the MQCFH header is not repeated for every response when they are consolidated into a single message. The MQCFH header is only 36 bytes long, but that's an additional saving of 30K when displaying 1000 queues.

### 5.1. IBM MQ string padding

The string fields in the response messages to an IBM MQ command are generally blank padded to their full length. Exceptions to this, thankfully, are the following 10K long fields.

- MQCA TOPIC STRING
- MQCACF SUBSCRIPTION NAME
- MQCACF\_SUBSCRIPTION\_USER\_DATA MQCACF\_SUB\_SELECTOR

Object name fields are mostly 48 characters in length, but most people have queue names that are far shorter than that. The response message from the IBM MQ Command Server will always contain 48 characters even if over half of them are blanks.

#### 5.2. MQMONA compression

MQMONA removes all these blanks at the end of strings, and adjusts the lengths in PCF messages accordingly. This has a fairly major compression impact. Consider the length of the response messages to just display the SYSTEM queues on a V9.3.0 queue manager.

The command server responds with 55 reply messages with a total size of 11.2 KB, which MQMONA consolidates and compresses into a single response message to the original application, with a total size of 6.86 KB. This gives a compression rate of 38%.

Compression rates will be higher when the responses have a high percentage of string fields. So, as an example, if you display all the SYSTEM queues and ask for the Backout Requeue Name; Cluster; Description; Process Name; and Stream Queue Name, then you get 55 reply messages with a total size of 26.27 KB, which MQMONA consolidates and compresses into a single response message with a total size of 12.9KB, a compression rate of 50%.

### 5.3. String padding in MQSC

MQSC response messages from z/OS are fully blank padded too. However, because the responses to MQSC commands are not quoted, these blanks are actually important to parsing the output. For this reason MQMONA does not strip off the blanks from MQSC responses messages, and we advise the use of message compression on client connections to reduce the client payload further.

#### ALTER CHANNEL (MQGEM. SVRCONN) CHLTYPE (SVRCONN) COMPMSG (RLE)

# **Chapter 6. Certificate Events**

MQMONA allows you to issue a DISPLAY CERT command which will display the certificates in your repository. However, it is also useful for MQMONA to notify you of their expiry dates automatically and that's where Certificate Events come in. The MQMONA agent can detect conditions relating to the certificates in your queue manager key repository and raise events to notify you of these conditions.

### 6.1. Certificates Nearing Expiry

When a certificate expires, it will result in an error and a channel may fail to start. It is therefore desirable to be able to detect this condition before it happens, and ensure a new certificate is obtained and put into place.

The MQMONA agent can be configured to regularly inspect the contents of your key repository to see if any of the certificates are going to expire soon.

This feature requires the MQMONA agent to be able to detect an MQEV licence file on your system. See Chapter 2. Licensing on page 3 for how to ensure MQMONA can find your MQGem licences.

Assuming that an MQEV licence is found, this feature is on by default using the following settings. You can change these settings in your configuration file. See Chapter 15. Configuration File on page 31 for full details on using a configuration file.

| Configuration Attribute | Default Value | Notes                                                                                                    |
|-------------------------|---------------|----------------------------------------------------------------------------------------------------|
| certevent               | asqmgr        | The creation of certificate event messages is dependant on the queue manager attribute SSLEV being set to ENABLED.                                                       |
| certfreq                | 24 (hours)    | The MQMONA agent will inspect the contents of the queue manager's key repository every 24 hours, with the initial inspection taking place each time the agent starts up. |
| certthresh              | 30 (days)     | Any certificates found in the queue manager's key repository with<br>a lifespan less than 30 days will have an event message written<br>about them.                      |

The MQMONA agent will write out message **MQGA224I** each time it checks the contents of the key repository, and will write out message **MQGA228I** if it finds a certificate to write an event message about. See 8.1.Channel SSL Certificate Nearing Expiry on page 20 for full details of the event message written.

MQGA224I Checking Certificates in '/var/mqm/qmgrs/MQG1/ssl/key.kdb' for Expiry MQGA228I Certificate event written for DN 'CN=MQG1,O=MQGem' with 29 days left

#### 6.2. Inspection method

The method used by MQMONA to inspect the queue manager's key repository depends on the platform where it is running. However, regardless of which platform you are using, it is essential that MQMONA is running local to the queue manager in order for this to be successful. If it is not running locally, error message **MQGA122I** will be issued, and this feature will be disabled.

MQGA112I A client-connection was made using channel 'MQGEM.SVRCONN'. Certificate Event checking disabled

#### 6.2.1. Distributed platforms – runmqakm command

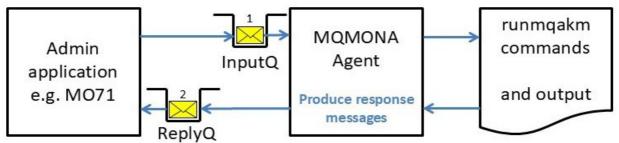

On distributed platforms, MQMONA issues runmqakm commands and parses the output. As a result the user ID that MQMONA runs under will need to have access to the key repository being queried. It is likely that MQMONA is running as an MQ Service object (see Chapter 9. Running MQMONA as a SERVICE on page 24) and so will be running as an mqm group user id which will give it the access it needs. However, if you run it under some other user id, then ensure it is provided access to run a runmqakm command, like the following two examples.

```
runmqakm -cert -list all -db queue-managers-key-repository -stashed -locale en
```

```
runmqakm -cert -details -label label-from-previous-command -db queue-managers-
key-repository -stashed -locale en
```

#### 6.2.2. z/OS – list keyring callable service

On z/OS, MQMONA calls the R\_datalib callable service (IRRSDL64) using the READ functions, DataGetFirst and DataGetNext. To be able to query the contents of the queue manager's keyring, the user ID MQMONA is running under needs access to the keyring owned by the CHINIT user id. Examples of the access needed are shown below, and full details of how these calls are protected can be read in z/OS Security Server RACF Callable Services > R datalib > RACF authorization.

In the following examples, the CHINIT user ID is MQG1USR and the keyring is MQG1RING. The MQMONA agent is running under a different user ID called MQG1AGT.

# **Ring-specific profile checking**

If there is a matching profile called MQG1USR.MQG1RING.LST in the RDATALIB class then MQG1AGT requires READ access.

PERMIT MQG1USR.MQG1RING.LST CLASS (RDATALIB) ID (MQG1AGT) ACCESS (READ)

# **Global profile checking**

If there is no such matching profile then global profile checking will be used instead. This would then mean MQG1AGT requires UPDATE access to the IRR.DICTCERT.LISTRING profile in the FACILITY class. It needs UPDATE rather than READ here because it is not the owner of the keyring.

PERMIT IRR.DICTCERT.LISTRING CLASS (FACILITY) ID (MQG1AGT) ACCESS (READ)

# **Chapter 7. Command Reference**

In addition to forwarding commands to the IBM MQ Command Server, the MQMONA agent accepts some commands of its own. This chapter describes the MQSC command that can be issued to MQMONA.

# 7.1. DISPLAY CERT

Use the MQSC command DISPLAY CERT (or it's equivalent PCF command

**MQG\_CMD\_DISPLAY\_CERTIFICATE**) to display the details of certificates in a distributed queue manager key repository or a z/OS queue manager key ring. The availability of this command can be turned off using the certdisplay switch in the configuration file. See Chapter 15. Configuration File on page 31 for details.

#### 7.1.1. Syntax diagram for DISPLAY CERT

| ▶ DISPLAY CERT( wildcarded-cert-label )                                                                                                    |
|----------------------------------------------------------------------------------------------------|
|                                                                                                    |
| SSLKEYR( qmgrs-sslkeyr ) CERTUSAGE( ALL )                                                                                                    |
| SSLKEYR( <i>string</i> ) — RINGUSER <sup>1</sup> ( <i>string</i> ) — CERTUSAGE( — PERSONAL — ) — VALIDATION - CACERT — CACERT — CACE |
| EVTTHRES( integer ) ALL WHERE( FilterCondition )                                                                                                    |
| CERTUSER <sup>1</sup> - KEYSIZE <sup>2</sup> - SERIAL - SERIAL - SSLCERTI - CERTUSAGE - LIFESPAN - SSLCERTI - SSLCERTI - CERTUSTET - QMGRCERT - SSLPEER - SSLPEER - SS  |
| Notes:<br>1. Valid only on z/OS<br>2. Not valid on z/OS                                                                                                    |

### 7.1.2. Parameter descriptions for DISPLAY CERT

### (wildcarded-cert-label)

The certificate labels to be displayed. This can be a wildcarded string.

The maximum length of this string is MQ\_CERT\_LABEL\_LENGTH (64).

When using the PCF interface, this is an MQCFST parameter with identifier MQCA\_CERT\_LABEL.

### SSLKEYR

This parameter is used to specify which key repository you wish to see data from. On distributed platforms this can be a key database file (KDB) with or without the file extension, or a PKCS#12 file which must be provided with the file extension. On z/OS this is a keyring name. The maximum length of this string is MQ\_SSL\_KEY\_REPOSITORY\_LENGTH (256). If it is not specified, the output shows certificates from the key repository named in the queue manager attribute SSLKEYR.

When using the PCF interface, this is an MQCFST parameter with identifier MQCA\_SSL\_KEY\_REPOSITORY.

#### RINGUSER

If specifying the name of a keyring on z/OS, rather than displaying certificates from the keyring named in the queue manager SSLKEYR attribute, then this field must also be supplied to provide the owner user id for the keyring. This attribute is only applicable on z/OS.

The maximum length of this string is MQG\_ZOS\_USER\_ID\_LENGTH (8).

When using the PCF interface, this is an MQCFST parameter with identifier MQG\_ATTR\_MQMONA\_KEYRING\_USER.

### CERTUSAGE

Which certificates to return. When using the PCF interface, this is an MQCFIN parameter with identifier MQG\_ATTR\_MQMONA\_CERT\_USAGE.

Possible values are shown below. For fuller descriptions of the meaning of these values, see the output description further down.

#### ALL

All certificates will be returned.

The PCF value for this is MQG\_CERT\_USAGE\_ALL.

#### PERSONAL

Only Personal Certificates will be returned. These will be certificates that have a private key, and are used to identify entities such as your queue manager.

The PCF value for this is MQG\_CERT\_USAGE\_PERSONAL.

#### VALIDATION

Only Validation Certificates will be returned. These are certificates that are neither a personal certificate nor a CA certificate. These will include ones that have been added to the Key Repository to validate an inbound remote certificate. Self-signed certificates of other queue managers will show up in this category.

The PCF value for this is MQG\_CERT\_USAGE\_VALIDATION.

#### CACERT

Only Certificate Authority (CA) Certificates will be returned. The PCF value for this is MQG CERT USAGE CACERT.

#### **EVTTHRES**

This is an optional parameter which allows you to generate certificate events at the time the DISPLAY command is issued.

The lifespan threshold below which an event will be generated for any displayed certificates with a remaining lifespan less than the number of days specified. The value must be between 0 and 9999 days.

For details of the event message, see 8.1. Channel SSL Certificate Nearing Expiry on page 20.

The event message, if needed, will only be generated if the MQMONA program can locate an MQEV licence. It will ignore any configuration for background certificate event generation including the queue manager SSLEV switch and will generate the event regardless. This allows you to test the event messages generated without enabling any other settings.

If a lifespan threshold is not specified, the display command will not cause any event messages to be generated.

When using the PCF interface, this is an MQCFIN parameter with identifier MQG\_ATTR\_LIFESPAN\_EVENT\_THRESHOLD.

### WHERE

Specify a filter condition to only display records that satisfy the selection criterion of the filter condition.

When filtering on an integer field, some fields allow units as noted in their descriptions below. See the examples later on as well.

When using the PCF interface, this is an MQCFST parameter containing the MQSC style WHERE clause string with identifier MQG\_ATTR\_WHERE.

#### 7.1.3. Always returned

The following parameters are always returned.

#### CERT

The certificate label. The maximum length of this string is MQ\_CERT\_LABEL\_LENGTH (64). When using the PCF interface, this is an MQCFST parameter with identifier MQCA\_CERT\_LABEL.

#### CERTUSAGE

Whether the certificate is a Personal or Certificate Authority (CA) certificate. In some cases it is neither. When using the PCF interface, this is an MQCFIN parameter with identifier MQG\_ATTR\_MQMONA\_CERT\_USAGE.

Possible values are:

#### PERSONAL

This certificate is a Personal Certificate.

On distributed platforms, this is a certificate that runmqakm considers to be personal. It will be one that has a private key in the Key Repository.

On the z/OS platform, this is what the R\_datalib output describes as a "Certificate\_Usage" of "Personal".

The PCF value for this is MQG\_CERT\_USAGE\_PERSONAL.

#### VALIDATION

This certificate is neither a Personal Certificate, nor a CA Certificate.

It will be one that has been added to the Key Repository to validate an inbound remote certificate. Self-signed certificates of other queue managers will show up in this category.

On distributed platforms, this is a certificate that runmqakm shows when listing ca certificates rather than personal certificates, but does not have the "ca=true" basicConstraints extension.

On the z/OS platform, this is sometimes referred to as a SITE certificate. It is what the R datalib output describes as a "Certificate\_Usage" of "Other (site)".

The PCF value for this is MQG\_CERT\_USAGE\_VALIDATION.

# CACERT

This certificate is a CA Certificate.

On distributed platforms, this is a certificate that has the "ca=true" basicConstraints extension.

On the z/OS platform, this is what the  ${\tt R\_datalib}$  output describes as a "Certificate\_Usage" of "Certauth".

The PCF value for this is MQG\_CERT\_USAGE\_CACERT.

### LIFESPAN

This is the remaining life span of the certificate measured in seconds.

When filtering on this field using a WHERE clause, time-based units can be used, for example, instead of providing a number of seconds, you can instead provide a number of days and follow the number with the word "days". See the examples in 7.1.6. Example invocations on page 18. When using the PCF interface, this is an MQCFIN64 parameter with identifier MQG\_ATTR\_MQMONA\_CERT\_LIFESPAN.

### 7.1.4. Requested parameters

In addition to the above listed parameters that are always returned, you can request the following information about a certificate.

### CERTUSER

The owning user ID of the certificate. This attribute is only applicable on z/OS. The maximum length of this string is MQG\_ZOS\_USER\_ID\_LENGTH (8). When using the PCF interface, this is an MQCFST parameter with identifier MQG\_ATTR\_MQMONA\_CERT\_USER.

### DEFAULT

Whether the certificate is marked as the default certificate in this key repository. When using the PCF interface, this is an MQCFIN parameter with identifier MQG\_ATTR\_MQMONA\_CERT\_DEFAULT. Possible values are:

#### YES

This certificate is the default. The PCF value for this is MQG\_DEFAULT\_CERT\_YES.

#### NO

This certificate is not the default. The PCF value for this is MQG\_DEFAULT\_CERT\_NO.

### EXPIRYTI

This is the date and time the certificate will expire.

When using the MQSC interface, this is formatted as YYYY-MM-DD HH:MM:SS (TZ).

When using the PCF interface, this is an MQCFIN64 parameter containing an integer representation<sup>2</sup> of the date and time with identifier MQG\_ATTR\_MQMONA\_CERT\_EXPIRY\_TIME. When filtering on this field using a WHERE clause, ensure comparison is done using this integer representation.

<sup>&</sup>lt;sup>2</sup>The number of seconds since 1<sup>st</sup> January 1970 – also known as Unix time or Epoch time.

### ISSUETI

This is date and time the certificate was issued.

When using the MQSC interface, this is formatted as YYYY-MM-DD HH:MM:SS (TZ).

When using the PCF interface, this is an MQCFIN64 parameter containing an integer representation<sup>2</sup> of the date and time with identifier MQG ATTR MQMONA CERT ISSUE TIME. When filtering on this field using a WHERE clause, ensure comparison is done using this integer representation.

#### **KEYSIZE**

This is the size of the certificate key. When using the PCF interface, this is an MQCFIN parameter with identifier MQG ATTR MQMONA CERT KEYSIZE. This attribute is not applicable on z/OS.

#### QMGRCERT

Whether the certificate is the queue manager's certificate. This is discovered by comparing the label of the certificate with the label supplied in the queue manager attribute CERTLABL.

When using the PCF interface, this is an MQCFIN parameter with identifier

MQG ATTR MQMONA CERT QMGR.

Possible values are:

### YES

This certificate is the queue manager's Certificate. The PCF value for this is MQG QMGR CERT YES.

#### NO

This certificate is not the queue manager's Certificate. The PCF value for this is MQG QMGR CERT NO.

### SERIAL

The serial number of the certificate. When using the PCF interface, this is an MQCFST parameter with identifier MQG ATTR MQMONA CERT SERIAL.

The maximum length of this string is MQG CERT SERIAL LENGTH (30).

On distributed platforms this is shown as a series of pairs of hexadecimal digits separated by colon characters ':' to match the output seen in IBM MQ DISPLAY CHSTATUS displays.

#### SSLCERTI

The Issuer's Distinguished Name of the certificate. When using the PCF interface, this is an MQCFST parameter with identifier MQCACH SSL CERT ISSUER NAME. The maximum length of this string is MQ\_SSL\_PEER\_NAME\_LENGTH (1024).

### **SSLPEER**

The Subject's Distinguished Name of the certificate. When using the PCF interface, this is an MQCFST parameter with identifier MQCACH\_SSL\_PEER\_NAME. The maximum length of this string is MQ SSL PEER NAME LENGTH (1024).

### TRUSTED

Whether the certificate is trusted. When using the PCF interface, this is an MQCFIN parameter with identifier MQG\_ATTR\_MQMONA\_CERT\_TRUSTED.

Possible values are:

#### YES

This certificate is trusted. The PCF value for this is MQG\_TRUSTED\_CERT\_YES.

#### NO

This certificate is not trusted. The PCF value for this is MQG\_TRUSTED\_CERT\_NO.

#### HIGH

This certificate is highly trusted. The PCF value for this is MQG\_TRUSTED\_CERT\_HIGH. This value is only applicable on z/OS.

### 7.1.5. Error Codes

When using the PCF interface, this command might return the following error codes in the response format header, in addition to those codes listed in <u>Error codes applicable to all commands</u>.

### Reason (MQLONG)

The value can be any of the following values:

### MQRC\_KEY\_REPOSITORY\_ERROR

(2381, X'94D') SSL/TLS Key Repository error Additional information will be recorded in the MQMONA error log file with more details about the issue.

#### 7.1.6. Example invocations

Issue the following command to find all self-signed certificates in the queue manager's key repository.

DISPLAY CERT(\*) WHERE (SSLPEER EQ SSLCERTI) ALL

Issue the following command to find all certificates that will expire in less than 30 days time.

DISPLAY CERT(\*) WHERE (LIFESPAN LT 30d) ALL

Issue the following command to find all CA certificates that will expire in less than 90 days time.

DISPLAY CERT (\*) CERTUSAGE (CACERT) WHERE (LIFESPAN LT 90d) ALL

Issue the following command to display the queue manager's certificate.

DISPLAY CERT (\*) WHERE (QMGRCERT EQ YES) ALL

Find the CA certificate that validated a particular TLS protected running channel. MQSCX syntax for saving the value of a parameter from the output of one command and passing it in as input in another command is shown here.

DISPLAY CHSTATUS(MQGEM.SVRCONN) SSLCERTI @signer = SSLCERTI DISPLAY CERT(\*) WHERE(SSLPEER EQ '<@signer>') ALL

# 7.1.7. Security Requirements

The user issuing the DISPLAY CERT command requires authority to issue a DISPLAY QMGR command.

On distributed this means they require +dsp on the qmgr object.

On z/OS this means they require READ access on the *hlq.DISPLAY.QMGR MQCMDS* profile.

# **Chapter 8. Event Reference**

The MQMONA Agent can generate event messages if it can find an MQEV licence in the mqgem.lic file you direct it to. This chapter describes the contents of those event messages.

### 8.1. Channel SSL Certificate Nearing Expiry

This event message can either be generated on request by issuing a DISPLAY CERT command with a nonzero value in the EVTTHRES parameter, or by configuring the MQMONA Agent to regularly check for expiring certificates in the background.

| Event name:           | Channel SSL Certificate Nearing Expiry                                                                                    |
|-----------------------|----------------------------------------------------------------------------------------------------|
| Reason code in MQCFH: | 11000: MQGRC_CERTIFICATE_NEARING_EXPIRY                                                                                   |
| Event description:    | This is issued when a certificate is detected to have less than the requested number of days remaining before it expires. |
| Event type:           | SSL                                                                                                    |
| Platforms:            | All                                                                                                    |
| Event queue:          | SYSTEM.ADMIN.CHANNEL.EVENT                                                                                                |

# 8.1.1. Event data

# QmgrName

| Description:    | Name of the queue manager generating the event |
|-----------------|------------------------------------------------|
| Identifier:     | MQCA_Q_MGR_NAME                                |
| Data type:      | MQCFST                                         |
| Maximum length: | MQ_Q_MGR_NAME_LENGTH (48)                      |
| Returned:       | Always                                         |

# **CertificateLabel**

| Description:    | Label of the certificate that is nearing expiry |
|-----------------|-------------------------------------------------|
| Identifier:     | MQCA_CERT_LABEL                                 |
| Data type:      | MQCFST                                          |
| Maximum length: | MQ_CERT_LABEL_LENGTH (64)                       |
| Returned:       | Always                                          |

# CertificateUser

| Description:    | The owning user ID of the certificate that is nearing expiry |
|-----------------|--------------------------------------------------------------|
| Identifier:     | MQG_ATTR_MQMONA_CERT_USER                                    |
| Data type:      | MQCFST                                                       |
| Maximum length: | 8                                                            |
| Returned:       | Only on a z/OS queue manager                                 |

# SSLKeyRepository

| Description:    | The Key Repository where there certificate is stored. This can be the full path and name of a KDB file, a PKCS#12 file, or on z/OS a keyring. |
|-----------------|----------------------------------------------------------------------------------------------------|
| Identifier:     | MQCA_SSL_KEY_REPOSITORY                                                                                                    |
| Data type:      | MQCFST                                                                                                    |
| Maximum length: | MQ_SSL_KEY_REPOSITORY_LENGTH (256)                                                                                                    |
| Returned:       | Always                                                                                                    |

# KeyRingUser

| Description:    | The owning user ID of the keyring. |
|-----------------|------------------------------------|
| Identifier:     | MQG_ATTR_MQMONA_KEYRING_USER       |
| Data type:      | MQCFST                             |
| Maximum length: | 8                                  |
| Returned:       | Only on a z/OS queue manager       |

# SSLPeerName

| Description:    | The Subject's Distinguished Name in the certificate that is nearing expiry |
|-----------------|----------------------------------------------------------------------------|
| Identifier:     | MQCACH_SSL_PEER_NAME                                                       |
| Data type:      | MQCFST                                                                     |
| Maximum length: | MQ_DISTINGUISHED_NAME_LENGTH (1024)                                        |
| Returned:       | Always                                                                     |

# CertificateSerialNumber

| Description:    | The Serial Number of the certificate that is nearing expiry |
|-----------------|-------------------------------------------------------------|
| Identifier:     | MQG_ATTR_MQMONA_CERT_SERIAL                                 |
| Data type:      | MQCFST                                                      |
| Maximum length: | MQG_CERT_SERIAL_LENGTH (30)                                 |
| Returned:       | Always                                                      |

# **SSLCertIssuerName**

| Description:    | The Issuer's Distinguished Name in the certificate that is nearing expiry |
|-----------------|---------------------------------------------------------------------------|
| Identifier:     | MQCACH_SSL_CERT_ISSUER_NAME                                               |
| Data type:      | MQCFST                                                                    |
| Maximum length: | MQ_DISTINGUISHED_NAME_LENGTH (1024)                                       |
| Returned:       | Always                                                                    |

# CertificateIssueTime

| Description: | An integer representation <sup>3</sup> of the date and time the certificate was issued. |
|--------------|-----------------------------------------------------------------------------------------|
| Identifier:  | MQG_ATTR_MQMONA_CERT_ISSUE_TIME                                                         |
| Data type:   | MQCFIN64                                                                                |
| Returned:    | Always                                                                                  |

# CertificateExpiryTime

| Description: | An integer representation <sup>3</sup> of the date and time the certificate was issued. |
|--------------|-----------------------------------------------------------------------------------------|
| Identifier:  | MQG_ATTR_MQMONA_CERT_EXPIRY_TIME                                                        |
| Data type:   | MQCFIN64                                                                                |
| Returned:    | Always                                                                                  |

# LifespanThreshold

| Description: | The lifespan threshold in effect when the event was generated. |
|--------------|----------------------------------------------------------------|
| Identifier:  | MQG_ATTR_MQMONA_LIFESPAN_THRESHOLD                             |
| Data type:   | MQCFIN                                                         |
| Returned:    | Always                                                         |

# Lifespan

| Description: | The lifespan of the certificate, in seconds.<br>If the number is negative, this means the certificate has already expired. |
|--------------|----------------------------------------------------------------------------------------------------|
| Identifier:  | MQG_ATTR_MQMONA_CERT_LIFESPAN                                                                                              |
| Data type:   | MQCFIN64                                                                                                    |
| Returned:    | Always                                                                                                    |

# KeySize

| Description: | The key size of the certificate. |
|--------------|----------------------------------|
| Identifier:  | MQG_ATTR_MQMONA_CERT_KEYSIZE     |
| Data type:   | MQCFIN                           |
| Returned:    | Only on non-z/OS queue managers. |

<sup>&</sup>lt;sup>3</sup>The number of seconds since 1<sup>st</sup> January 1970 – also known as Unix time or Epoch time.

# DefaultCertificate

| Description: | Whether the certificate is marked as the default in the key repository.                                                 |
|--------------|----------------------------------------------------------------------------------------------------|
| Identifier:  | MQG_ATTR_MQMONA_CERT_DEFAULT                                                                                            |
| Data type:   | MQCFIN                                                                                                    |
| Values:      | MQG_DEFAULT_CERT_YES<br>This certificate is the default.<br>MQG_DEFAULT_CERT_NO<br>This certificate is not the default. |
| Returned:    | Always                                                                                                    |

# CertificateUsage

| Description: | What the certificate is used for.                                        |
|--------------|--------------------------------------------------------------------------|
| Identifier:  | MQG_ATTR_MQMONA_CERT_USAGE                                               |
| Data type:   | MQCFIN                                                                   |
| Values:      | MQG_CERT_USAGE_PERSONAL                                                  |
|              | This certificate is a personal certificate.                              |
|              | MQG_CERT_USAGE_CACERT                                                    |
|              | This certificate is a CA certificate.                                    |
|              | MQG_CERT_USAGE_OTHER                                                     |
|              | This certificate is neither a personal certificate nor a CA certificate. |
| Returned:    | Always                                                                   |

# TrustedCertificate

| Description: | Whether the certificate is marked as trusted in the key repository.         |  |
|--------------|-----------------------------------------------------------------------------|--|
| Identifier:  | MQG_ATTR_MQMONA_CERT_TRUSTED                                                |  |
| Data type:   | MQCFIN                                                                      |  |
| Values:      | MQG_TRUSTED_CERT_YES<br>This certificate is trusted.<br>MQG_TRUSTED_CERT_NO |  |
|              | This certificate is not trusted.                                            |  |
| Returned:    | Always                                                                      |  |

# QueueManagerCertificate

| Description: | Whether the certificate is the queue manager's certificate.                                                                                               |  |
|--------------|----------------------------------------------------------------------------------------------------|--|
| Identifier:  | MQG_ATTR_MQMONA_CERT_QMGR                                                                                                    |  |
| Data type:   | MQCFIN                                                                                                    |  |
| Values:      | MQG_QMGR_CERT_YES<br>This certificate is the queue manager's certificate.<br>MQG_QMGR_CERT_NO<br>This certificate is not the queue manager's certificate. |  |
| Returned:    | Always                                                                                                    |  |

# Chapter 9. Running MQMONA as a SERVICE

You can setup MQMONA to run as a service by defining an IBM MQ SERVICE object so that it is always started up when your queue manager is started, and is ready and waiting to process your command messages.

Here is an example command showing how to configure this.

```
DEFINE SERVICE(MQGEM.MQMONA) SERVTYPE(SERVER) CONTROL(QMGR) +
    STARTCMD('c:\MQGem\mqmona.exe') +
    STARTARG('-m +QMNAME+ -f C:\MQGem\MQMONA.CFG -k') +
    STOPCMD('c:\MQGem\mqmona.exe') STOPARG('-m +QMNAME+ -c STOP') +
    DESCR('MQGem Command Server Agent')
```

This service object can now be started and stopped using the IBM MQ commands:-

START SERVICE (MQGEM. MQMONA)

and

STOP SERVICE (MQGEM. MQMONA)

Additionally, you can check that it is running using the following command:-

DISPLAY SVSTATUS (MQGEM. MQMONA)

# **Chapter 10. Triggering**

The MQMONA Agent can be trigger started. This may be useful instead of running it as a SERVICE which was described in the previous chapter. This is useful when you only need MQMONA to run when commands arrive. If you are using MQMONA to generate event messages in the background, you are advised to run it as a long-running program, such as as a SERVICE.

This chapter shows a full working example of triggering MQMONA. You may already have a trigger monitor in place, and so can skip some of the steps that follow.

#### 10.1. Set up a trigger monitor

Define an initiation queue, and a service object to automatically run your trigger monitor, then start it. The DEFINE SERVICE command example below is for Windows, the bin directory is in a slightly different place on Unix, please adjust the STARTCMD and STOPCMD values accordingly (remove the '64').

DEFINE QLOCAL (MQGEM.INITQ) DESCR('Initiation Queue')

```
DEFINE SERVICE(MQGEM.TRIGGER.MONITOR) SERVTYPE(SERVER) CONTROL(QMGR) +
DESCR('Trigger Monitor Service') +
STARTCMD('+MQ_INSTALL_PATH+bin64/runmqtrm') +
STARTARG('-m +QMNAME+ -q MQGEM.INITQ') +
STOPCMD('+MQ_INSTALL_PATH+bin64/amqsstop') +
STOPARG('-m +QMNAME+ -p +MQ_SERVER_PID+') +
STDOUT('+MQ_Q_MGR_DATA_PATH+errors/MQGemTrigMonOut.txt') +
STDERR('+MQ_Q_MGR_DATA_PATH+errors/MQGemTrigMonErr.txt')
```

START SERVICE (MQGEM. TRIGGER. MONITOR)

#### 10.2. Describe MQMONA, the triggered application

It is assumed at this point, that you have already successfully run MQMONA manually from a command line and that the queue MQMONA requires to run has already been defined as described in Chapter 3. Getting Started on page 4. In the example commands below, adjust the path of the executable and configuration file for your system.

Here's an example DEFINE PROCESS command for Windows.

```
DEFINE PROCESS(MQGEM.MQMONA.PROC) DESCR('MQGem Command Server Agent') +
    APPLICID('START "" /B c:\MQGem\mqmona.exe') +
    USERDATA('-f c:\MQGem\MQMONA.CFG -k')
```

Here's an example DEFINE PROCESS command for Linux.

```
DEFINE PROCESS(MQGEM.MQMONA.PROC) DESCR('MQGem Command Server Agent') +
    APPLICID('/u/mqgemusr/bin/mqmona') ENVDATA('&') +
    USERDATA('-f /u/mqgemusr/MQMONA.CFG -k')
```

And here are the changes to make to your MQMONA command queue to set it up for triggering.

ALTER QLOCAL (MQGEM. MQMONA. COMMAND. QUEUE) INITQ (MQGEM. INITQ) + PROCESS (MQGEM. MQMON. PROC) TRIGGER TRIGTYPE (FIRST)

Now that you have the trigger configuration in place, you can easily test that the triggering is correctly set up by sending a command message to MQMONA. If you get your responses back, then you know it worked.

When MQMONA is trigger started, it will report this in its error log with message MQGA003I.

Triggering is useful to combine with the configuration file keyword discint, whose default value is 60 minutes. This means the MQMONA program will gracefully end after this time if there is no work for it to do.

# **Chapter 11. Timing out commands**

There are error conditions when the IBM MQ Command Server will never reply, often when the original command message has been put to the Dead-letter Queue.

In this situation, MQMONA will wait for the response to arrive for a configurable period of time, which is by default 10 seconds. You can adjust this interval using the maxage keyword in the configuration file.

If this time period elapses for a command without any response from the IBM MQ Command Server, MQMONA will take the following actions.

- It will send a response message with error message **MQGA501E** to the original application to tell it that there was no response from the IBM MQ Command Server.
- It will write message MQGA303E to the error log to record the message ID of the command that has now been discarded.

# **Chapter 12. Status Reporting**

MQMONA will periodically report some status about how much work it has done, and what it has achieved for you. This chapter details what those status values are.

These status reports will be written to the error log file, by default, every 60 minutes.

You can change this interval using the reportint keyword in the configuration file.

Additionally, they can be requested at any time by sending a simple command, REPORT, to MQMONA. See Chapter 14. Simple Commands on page 30 for details.

| Status                   | Meaning                                                                                                    |
|--------------------------|----------------------------------------------------------------------------------------------------|
| Commands Received        | The number of commands (including MQSC, PCF and simple string commands) received on the MQMONA input queue                              |
| Command Bytes Received   | The command messages received totalled this many bytes                                                                                  |
| Replies Received         | The number of reply messages received from the IBM MQ Command Server                                                                    |
| Reply Bytes Received     | The reply messages received totalled this many bytes                                                                                    |
| Responses Sent           | The number of responses sent to original application reply queues. This number reflects the messages after they have been consolidated. |
| Response Bytes Sent      | The response messages sent totalled this many bytes. This number reflects the messages after they have been compressed.                 |
| Compression Achieved     | A comparison between Response Bytes Sent and Reply Bytes Received to show how much compression has been achieved.                       |
| Failed Puts              | The number of puts which were not successfully.                                                                                         |
| Put Successfully Retried | The number of puts, that initially failed, but after some number of retries were eventually successful.                                 |

# **Chapter 13. Parameters**

There are a number of parameters that can be passed to MQMONA to control the main behaviour you need. Additionally there is a configuration file containing optional attributes for more detailed control of various behaviours. This is described in the next chapter.

# 13.1. Parameters Flags

Parameters are passed to the program as flags on the command line. The following parameters are available:

| Flag | Meaning                                                                                                    |
|------|----------------------------------------------------------------------------------------------------|
| -c   | <simple command=""><br/>This parameter can be used to put a very simple string command onto the MQMONA input<br/>queue. See Chapter 14. Simple Commands on page 30 for the list of valid commands.<br/>The program puts the string command onto the queue and then immediately ends.</simple>                                                                                                   |
| -f   | <pre><configuration file="" name=""> This parameter provides the name of the configuration file. If not specified, MQMONA will look for a file called MQMONA.CFG in the same directory as the program (Windows and Linux) or in the current directory (AIX and z/OS UNIX). For more details about this configuration file, see Chapter 15. Configuration File on page 31.</configuration></pre> |
| -k   | Run as a SERVICE                                                                                                    |
| -m   | <queue manager="" name=""></queue>                                                                                                    |
|      | Specifies the name of the Queue Manager to connect to if not the default.                                                                                                    |
| -q   | <pre><input name="" queue=""/> Specifies the input queue to read from. By default this will use a queue called MQGEM.MQMONA.COMMAND.QUEUE.</pre>                                                                                                    |
| -v   | Verbose Level<br>Controls which informational or error messages are written to the log. Review Chapter 18.<br>Messages on page 36 to see which messages are written at which verbose levels.<br>Value can be Quiet, Low, Medium, or High. Only the first character need be provided.                                                                                                    |

# **Chapter 14. Simple Commands**

You can send some very simple string commands to MQMONA.

You can do this in a number of ways.

- Put a simple string format message to the MQMONA input queue, which is, by default MQGEM.MQMONA.COMMAND.QUEUE, using
  - A simple MQ sample program such as amqsput, or the MO71 Put Message dialog
  - the MQMONA program itself with the -c flag
- On z/OS, you can also use the MVS MODIFY command, putting the command in as the APPL= string.
   e.g.

/MODIFY MQG1MONA, APPL=REPORT

On z/OS, you can also use the MVS STOP command, e.g.
/STOP MQG1MONA

Valid commands are:-

• STOP

MQMONA will end when it receives this command

• REPORT

MQMONA will write out a status report when it receives this command. See Chapter 12. Status Reporting on page 28.

# **Chapter 15. Configuration File**

In addition to the main parameters shown in the previous chapter, the configuration file can be used to supply additional optional configuration of how the program operates.

## 15.1. Example Configuration File

To demonstrate the format of the MQMON configuration file, here is an example one.

## 15.2. Configuration File keywords

Keywords are specified in the file with an equals sign and then the value, unless the keyword is described as a switch with no value.

| Keyword     | Meaning                                                                                                    |  |
|-------------|----------------------------------------------------------------------------------------------------|--|
| certdisplay | This yes no switch can be used to turn off the availability of the DISPLAY CERS command. Read more about this command in 7.1.DISPLAY CERT on page 13.                                                                                                    |  |
| certevent   | This three value switch can be used to configure whether certificate expiry events are generated. Possible values are yes asqmgr no. The asqmgr setting looks to the queue manager SSLEV event switch to determine whether these events are generated The default value is asqmgr.<br>Read more about the certificate expiry events in 8.1.Channel SSL Certificate Nearing Expiry on page 20. |  |
| certfreq    | The time period, in hours, between checks for expiring certificates,<br>The default value is 24.                                                                                                    |  |
| certthresh  | A certificate which has a remaining lifespan less than this value, in days, will have an event written about it.<br>The default value is 30.                                                                                                    |  |
| coalesce    | This yes   no switch can be used to turn off consolidation which is on by default.<br>Read more about consolidation in Chapter 4. on page 7.                                                                                                    |  |

# MQMONA Command Server Agent for IBM MQ - Version 9.4.0

| commandq     | The IBM MQ Command Server queue name.<br>By default MQMONA will use SYSTEM.ADMIN.COMMAND.QUEUE unless the queue<br>manager is discovered to be a z/OS platform queue manager in which case it will us<br>SYSTEM.COMMAND.INPUT<br>If you need a different queue than the above, you can use this keyword. If you do nee<br>to use this, please get in touch to let us know so that we can improve MQMONA to<br>recognise other command queue names.                                                                                                    |  |
|--------------|----------------------------------------------------------------------------------------------------|--|
| compress     | This yes   no switch can be used to turn off compression which is on by default.<br>Read more about compression in Chapter 5. on page 9.                                                                                                    |  |
| discint      | If MQMONA has found nothing to do for this time period, in minutes, then it will end<br>and await being trigger started again should any more command messages arrive.<br>The default value is 60 minutes.<br>This keyword only applies if MQMONA was triggered started. It is ignored otherwise.                                                                                                    |  |
| hobjttl      | The time period, in seconds, that an object handle will remain in MQMONAs cache without having been used. After this time the handle will be closed. The default is 300 seconds.                                                                                                    |  |
| logfailfatal | This yesino switch controls whether MQMONA should continue running if it has a failure when working with its error log files. By default it will stop running.                                                                                                    |  |
| logpath      | The location where the rotating error log files will be written. If not specified, MQMONA will use the same directory as the program (Windows and Linux) or in the current directory (AIX and z/OS UNIX).<br>A special value +QMNAME+ can be used as a substitution for the queue manager name, allowing the ability to use the same configuration file for multiple queue managers. An example of this is shown in the example configuration file above.<br>This keyword is not used if MQMONA is running in batch or as a started task on z/OS as error messages are written to the JESMSGLG instead. |  |
| maxage       | The maximum time period, in seconds, that MQMONA will hold onto a request waiting<br>for an answer from the IBM MQ Command Server.<br>The default value is 10 seconds.<br>Once this time period is exceeded and no response has been received, MQMONA will<br>throw away the request, writing message <b>MQGA303E</b> to the log.                                                                                                    |  |
| maxlogsize   | The maximum size, in bytes, that an error log file can grow to before MQMONA will start writing to a new error log file.<br>The default value is 1MB.                                                                                                    |  |
| maxmsgsize   | The maximum size of response message, in bytes, that MQMONA will create when consolidating the replies from the IBM MQ Command Server.<br>The default value is 1MB (1048576 bytes).<br>Read more about consolidation in 4 Consolidation on page 7.                                                                                                    |  |
| numlogfiles  | The number of rotating error log files MQMONA will write to.<br>The default value if this is not specified is three.                                                                                                    |  |

| replyq     | The reply queue to use. This can be a local queue, or a model queue. If it is a model queue, MQMONA will create a dynamic queue with the prefix MQGEM.MQMONA.*<br>To use a different prefix, please use tempqpfx described below.<br>By default MQMONA will use SYSTEM.DEFAULT.MODEL.QUEUE for this queue. |  |
|------------|----------------------------------------------------------------------------------------------------|--|
| replyqinq  | This yes   no switch can be used to disallow MQMONA from inquiring the ReplyToQ in a bid to discover the Maximum Message Length.                                                                                                    |  |
| reportint  | The interval, in minutes, that status is reported to the log. You can also force status to be reported with a simple string command. See the previous chapter for more details.                                                                                                    |  |
| retrycount | The number of times to re-attempt a failed MQPUT of a message before giving up. The default is 10 times.                                                                                                    |  |
| retryint   | The time period, in seconds, between re-attempted MQPUTs of failed messages. The default value is 1 second.                                                                                                    |  |
| tempqpfx   | The prefix used when MQMONA creates a dynamic reply queue from the model queue name provided in the replyq keyword.<br>If not specified, MQMONA will use a prefix of MQGEM.MQMONA.*                                                                                                    |  |

# 15.3. Configuration inline in JCL on z/OS

You may find it useful to keep your configuration file inline in your started task or batch job JCL. Here's an example of that.

```
//MQG1MONA JOB 456, GEMUSER, MSGCLASS=H
//* Run MQMONA
//AGENT
     EXEC PGM=MQMONA,
11
  PARM=('-m MQG1 -f DD:CFG')
//STEPLIB DD DSN=GEMUSER.USER.LOAD,DISP=SHR
11
     DD DSN=IBM.MQ.SCSQAUTH,DISP=SHR
11
  DD DSN=IBM.MQ.SCSQANLE,DISP=SHR
//MQGEML DD DSN=GEMUSER.MQGEM.LIC,DISP=SHR
         *
//CFG
      DD
# MOMONA configuration file
reportint = 90
tempqpfx = "MQGEM.MQMONA.GEMUSR.*"
certevent = no
/*
//SYSPRINT DD SYSOUT=*
//SYSOUT DD SYSOUT=*
11
```

# **Chapter 16. Performance Comparisons**

Clearly the benefit you receive from using MQMONA will depend hugely on the latency and speed of your network.

We deliberately tested this on a poorly performing network connection, hopefully a much worse connection than you have to deal with.

So, the numbers that follow are simply an example where we have a particularly high latency to a z/OS queue manager on the other side of the planet (New Zealand to United Kingdom) and low bandwidth. We measured the network latency reported by TCP/IP ping which averages around 315 ms. FTP moving large files gave a throughput of around 56 Kbytes/sec.

The tests below are all retrieving a list of 1000 alias queue definitions with their Inhibit Put and Inhibit Get attributes using MO71 over a non-TLS client connection. When connecting to a z/OS queue manager using MO71, the command type in use is MQSC.

| # | Test Description                         | # Responses | Time Taken |
|---|------------------------------------------|-------------|------------|
| 1 | MQ Client Read-ahead is disabled         | 1000        | 5m 48s     |
| 2 | MQ Client Read-ahead is enabled          | 1000        | 19s        |
| 3 | MQMONA is used with maxmsgsize = 100,000 | 2           | 9s         |
| 4 | MQMONA is used with maxmsgsize = 900,000 | 1           | 6s         |

These tests also illustrate the benefits that read-ahead can bring you when using a network with high latency. Hopefully queues such as the SYSTEM.DEFAULT.MODEL.QUEUE which are often used to create dynamic reply queues for administrative tools already have DEFREAD(ON) set, so you will not experience the numbers in test #1!

MQ Client Read-ahead can only go so far though, and that's where MQMONA can offer additional help. Rather than speeding up how fast an MQ Client can consume a 1000 small messages, MQMONA changes the pattern so that the MQ Client is consuming a very small number of much larger messages. The comparison between test #2 (which is where we hope everyone is at) and test #4 is a three times improvement.

# Chapter 17. Error reporting

On z/OS, when running as a batch job or a started task, MQMONA will write informational and error messages to the JESMSGLG. In all other environments (z/OS UNIX, AIX, Linux, Windows) these messages are written to a rotating set of error log files.

These files will be created either in a default location or a location you specify.

The default location is in the same directory as the executable when running on Windows or Linux and the current directory when running on AIX on z/OS UNIX.

You can specify a location to over-ride this default by using the logpath keyword in the configuration file. This keyword has a special substitution value +QMNAME+ to allow the creation of a configuration file that can be used by multiple queue managers.

The error log file will be named  $MQMONA\_Log < nn >$ .txt where *nn* is the number of the log file. By default there will be three rotating error log files, very similar to IBM MQ. When the first error log gets full, then it will be renamed to the next number and a new error log will be created.

The number of error log files can be configured using the numlogfiles keyword in the configuration file. The size at which an error log is considered to be full can be configured using the maxlogsize keyword.

The current error log being written to is always called MQMONA Log01.txt.

# **Chapter 18. Messages**

MQMONA writes a number of informational and error messages to the error log files, or JESMSGLG on z/OS. This chapter details those messages.

Some messages are only shown when you are running MQMONA with a specific verbosity level (-v parameter flag). This is detailed in each message.

```
MQGA001I MQGem Software MQMONA : Command Server Agent for IBM MQ
Version version-number Build Date: date
```

(C) Copyright MQGem Software 2023, current-year. (https://www.mqgem.com)

A welcome banner message showing the version-number and date the program was built.

Minimum Verbosity Level: Always shown

User Action Required: None

## MQGA002I Current Date: date

When an error message is written to the error log on a new date, this message precedes it in the file. This message is not written to the JESMSGLG as every message has the date recorded.

Minimum Verbosity Level: Always shown

User Action Required: None

## MQGA003I Program Triggered

The MQMONA program was started as a result of a trigger message.

Minimum Verbosity Level: Always shown

User Action Required: None

```
MQGA004I Parameters in effect:Queue Manager: qmgr-nameInput Queue: input-q-nameReply Queue: reply-q-nameActual Reply Queue: actual-reply-q-nameVerbose Level: verbose-level
```

A brief report of the parameters in use. The *actual-reply-q-name* will be different from the *reply-q-name* if the *reply-q-name* was the name of a MODEL queue.

Minimum Verbosity Level: Always shown

**User Action Required:** If these do not match what you expect, ensure you have used the correct parameter flags.

## MQGA005I Default overrides from file 'config-file' in effect: details

The *details* will show the list of overrides read from the *config-file*. If there are keywords in the file that do not apply to the current mode of running, for example attributes that only apply if the program was triggered, they will not be shown.

#### Minimum Verbosity Level: Always shown

User Action Required: None

```
MQGA006E Usage: MQMONA <Optional flags as below>
 [-m <Queue Manager Name>]
 [-q <Input Queue Name> ]
 [-f <Config File Name> ]
 [-k ] Running as a service
 [-c <Simple command> ]
 [-v {Quiet|Low|Med|High}] Verbosity level
```

The MQMONA program usage statement.

#### Minimum Verbosity Level: Always shown

**User Action Required:** If you did not request to see the usage statement, this means that you have incorrectly specified some parameter flags on your invocation of the program. Review any instances of error message **MQGA007E** to discover what was wrong.

## MQGA007E Unrecognised parameter 'parm-flag'

You have specified an unrecognised parameter flag 'parm-flag'. Review the invocation of MQMONA and correct any flags that are not supported by MQMONA. A full description of the parameter flags can be read in Chapter 13. on page 29.

Minimum Verbosity Level: Always shown

User Action Required: Correct the parameter flags.

#### MQGA020I Disconnect Interval, n minutes, expired

MQMONA is stopping because there has been no work for it to do for at least n minutes. Disconnection only takes place when MQMONA is trigger started, so it will now be in a position to be restarted by a trigger message when more work arrives on the queue.

#### Minimum Verbosity Level: Always shown

User Action Required: None

#### MQGA021I STOP command received

MQMONA is stopping because it received a STOP command, either from a simple string message contain the text "STOP" on it's input queue or from an MVS STOP command.

#### Minimum Verbosity Level: Always shown

User Action Required: None – unless you did not expect a STOP command to have been issued.

#### MQGA080I MQMONA Status Report

This multi-line message will report a number of status attributes. For full details see Chapter 12. Status Reporting on page 28. This message is written at regular timed intervals; when prompted to do so with a REPORT simple command; and just before ending.

## Minimum Verbosity Level: Always shown

User Action Required: None

## MQGA099I MQMONA Agent shutting down

The MQMONA agent is shutting down. See preceding messages to understand the reason why it is shutting down.

Minimum Verbosity Level: Always shown

User Action Required: None

## MQGA100E Error loading MQAPI mqm.lib rc=return-code

MQMONA failed to successfully load the MQ libraries. The return-code provides more information.

If the reason for the failure is not obvious, you can set the environment variable, MQACCESS\_DEBUG for more information.

#### Minimum Verbosity Level: Always shown

**User Action Required:** Ensure the MQ environment is set up correctly, for example by using setmgenv or by having a primary installation.

## MQGA101E MQCONN to queue manager 'qmgr' failed with reason mqrc (string)

MQMONA was unable to connect to queue manager *qmgr*, The reason code *mqrc* and its *string* equivalent provide more information about the failure.

#### Minimum Verbosity Level: Always shown

**User Action Required:** Look up the *mqrc* in IBM Docs, or with the IBM MQ mqrc tool. Follow the guidance in IBM Docs to solve the problem. Remember that there is often additional information in the queue manager error log AMQERR01.LOG especially if the failure is MQRC NOT AUTHORIZED.

## MQGA102E MQOPEN of queue manager object failed with reason mqrc (string)

MQMONA was unable to open the queue manager object for inquire. The reason code *mqrc* and its *string* equivalent provide more information about the failure.

#### Minimum Verbosity Level: Always shown

**User Action Required:** Look up the *mqrc* in IBM Docs, or with the IBM MQ mqrc tool. Follow the guidance in IBM Docs to solve the problem. Remember that there is often additional information in the queue manager error log AMQERR01.LOG especially if the failure is MQRC NOT AUTHORIZED.

## MQGA103E MQINQ of queue manager object failed with reason mqrc (string)

MQMONA was unable to inquire the queue manager object. The reason code *mqrc* and its *string* equivalent provide more information about the failure.

#### Minimum Verbosity Level: Always shown

**User Action Required:** Look up the *mqrc* in IBM Docs, or with the IBM MQ mqrc tool. Follow the guidance in IBM Docs to solve the problem. Remember that there is often additional information in the queue manager error log AMQERR01.LOG.

## MQGA104E MQOPEN of queue 'q-name' failed with reason mqrc (string)

MQMONA was unable to open one of the queues it needs to operate, *q-name*. The reason code *mqrc* and its *string* equivalent provide more information about the failure.

#### Minimum Verbosity Level: Always shown

**User Action Required:** Look up the *mqrc* in IBM Docs, or with the IBM MQ mqrc tool. Follow the guidance in IBM Docs to solve the problem. Remember that there is often additional information in the queue manager error log AMQERR01.LOG especially if the failure is MQRC NOT AUTHORIZED.

## MQGA105E MQCB for queue 'q-name' failed with reason mqrc (string)

MQMONA was unable to set up a call-back function to read from queue *q*-name. The reason code mqrc and its *string* equivalent provide more information about the failure.

#### Minimum Verbosity Level: Always shown

**User Action Required:** Look up the *mqrc* in IBM Docs, or with the IBM MQ mqrc tool. Follow the guidance in IBM Docs to solve the problem. Remember that there is often additional information in the queue manager error log AMQERR01.LOG.

## MQGA106E MQCTL on queue manager 'qmgr' failed with reason mqrc (string)

MQMONA was unable to either start or stop the message consumers. The reason code *mqrc* and its *string* equivalent provide more information about the failure.

#### Minimum Verbosity Level: Always shown

**User Action Required:** Look up the *mqrc* in IBM Docs, or with the IBM MQ mqrc tool. Follow the guidance in IBM Docs to solve the problem. Remember that there is often additional information in the queue manager error log AMQERR01.LOG.

## MQGA107E MQPUT to queue 'q-name' failed with reason mqrc (string)

MQMONA was unable to put a message to the queue *q-name*. The reason code *mqrc* and its *string* equivalent provide more information about the failure. This message will be seen after message retry has been attempted and all retry attempts have been exhausted. No more attempts will be made to retry this message and it will be discarded.

#### Minimum Verbosity Level: Always shown

**User Action Required:** Look up the *mqrc* in IBM Docs, or with the IBM MQ mqrc tool. Follow the guidance in IBM Docs to solve the problem.

## MQGA108E MQPUT to queue 'q-name' failed with reason mqrc (string) - Retry #retry-attempt after retry-interval seconds

MQMONA was unable to put a message to the queue *q-name*. The reason code *mqrc* and its *string* equivalent provide more information about the failure. This put will be reattempted after *retry-interval* seconds have passed. The next put attempt will be number *retry-attempt*.

If all retry attempts are exhausted, error message MQGA107E will be written to the error log.

#### Minimum Verbosity Level: Always shown

**User Action Required:** Look up the *mqrc* in IBM Docs, or with the IBM MQ mqrc tool. Follow the guidance in IBM Docs to solve the problem.

## MQGA109E MQCLOSE of queue 'q-name' failed with reason mqrc (string)

MQMONA attempted to close the object handle of queue *q-name* in the cache, and was unable to. The reason code *mqrc* and its *string* equivalent provide more information about the failure.

The handle will still be removed from the cache.

#### Minimum Verbosity Level: Always shown

**User Action Required:** Look up the *mqrc* in IBM Docs, or with the IBM MQ mqrc tool. Follow the guidance in IBM Docs to solve the problem.

## MQGA110E MQINQ of reply queue 'q-name' failed with reason mqrc (string)

MQMONA attempted to inquire details about reply queue *q-name*, and was unable to. The reason code *mqrc* and its *string* equivalent provide more information about the failure.

#### Minimum Verbosity Level: Always shown

**User Action Required:** Look up the *mqrc* in IBM Docs, or with the IBM MQ mqrc tool. Follow the guidance in IBM Docs to solve the problem. To stop MQMONA from inquiring reply queues, use the replyging switch in the configuration file. See Chapter 15. Configuration File on page 31 for more details.

## MQGA111I MQCLOSE of cached handle to queue 'q-name' successful

MQMONA closed an object handle to queue *q-name* because it had not been used for at least the number of seconds specified in configuration attribute hobjttl.

Minimum Verbosity Level: High - this informational message is only seen when running with high verbosity.

**User Action Required:** None – unless you did not expect the queue to be closed. See Chapter 15. Configuration File on page 31 for more details on the hobjttl attribute that controls how long object handles are kept in the cache.

## MQGA112I A client-connection was made using channel 'channel-name'. Certificate Event checking disabled

It is expected that MQMONA runs as a locally bound connection the the queue manager. In this case a client connection has been made using channel *channel-name*. It is not possible to do inquiries on the queue manager's key repository to detect expiring certificates over a client connection, so certificate event checking has been disabled.

#### Minimum Verbosity Level: Always shown

User Action Required: Run MQMONA as a locally bound application.

## MQGA120E Queue 'q-name' has been GET(INHIBITED)

MQMONA has received notification that queue *q-name* has been inhibited for get. This will cause MQMONA to shut down.

#### Minimum Verbosity Level: Always shown

User Action Required: None - unless you did not expect the queue to have been get inhibited.

#### MQGA199E MQMONA received reason code mqrc (string)

The MQMONA consumer has received reason code *mqrc*. The reason code *mqrc* and its *string* equivalent provide more information about the failure.

#### Minimum Verbosity Level: Always shown

**User Action Required:** Look up the *mqrc* in IBM Docs, or with the IBM MQ mqrc tool. Follow the guidance in IBM Docs to solve the problem.

## MQGA201E Can not allocate *n* bytes for a message!

MQMONA is trying to allocate a memory buffer to store an MQ message in, but was unable to allocate a buffer of *n* bytes in length.

#### Minimum Verbosity Level: Always shown

**User Action Required:** Unless you are running in a very memory restricted environment, report this issue to MQGem Software support.

## MQGA202E Can not allocate *n* bytes for a '*struct-name*' structure

MQMONA is trying to allocate a memory buffer to store s structure called *struct-name* in, but was unable to allocate a buffer of *n* bytes in length.

## Minimum Verbosity Level: Always shown

**User Action Required:** Unless you are running in a very memory restricted environment, report this issue to MQGem Software support.

## MQGA203E Unable to open config file 'file-name' rc=errno (string)

MQMONA was unable to open the provided configuration file, file-name. The reason code *errno* and its *string* equivalent provide more information about the failure.

#### Minimum Verbosity Level: Always shown

**User Action Required:** If the *string* equivalent of the *errno* does not immediately make the reason for the failure obvious, look up the *errno* in your platform documentation and follow the guidance there to solve the problem.

## MQGA204E Unable to open error log file 'file-name' rc=errno (string)

MQMONA was unable to open the error log file, *file-name*. The reason code *errno* and its *string* equivalent provide more information about the failure.

MQMONA will shut down. To force MQMONA to continue in this situation, use the logfailfatal switch in the configuration file. See Chapter 15. Configuration File on page 31 for more details.

## Minimum Verbosity Level: Always shown

**User Action Required:** If the *string* equivalent of the *errno* does not immediately make the reason for the failure obvious, look up the *errno* in your platform documentation and follow the guidance there to solve the problem.

## MQGA205I Deleting old error log file 'file-name'

MQMONA is rotating its error log files and is deleting the oldest one, file-name.

Minimum Verbosity Level: High – this informational message is only seen when running with high verbosity.

**User Action Required:** None, unless your error log files are rotating too frequently, in which case consider setting their maximum size to a larger value. For more details read Chapter 17. Error reporting on page 35.

# MQGA206E Unable to delete old error log file 'file-name' rc=errno (string)

MQMONA was unable to delete the error log file, *file-name*. The reason code *errno* and its *string* equivalent provide more information about the failure.

MQMONA will shut down. To force MQMONA to continue in this situation, use the nologfailfatal switch in the configuration file. See Chapter 15. Configuration File on page 31 for more details.

#### Minimum Verbosity Level: Always shown

**User Action Required:** If the *string* equivalent of the *errno* does not immediately make the reason for the failure obvious, look up the *errno* in your platform documentation and follow the guidance there to solve the problem.

## MQGA207I Renaming old error log file 'file-name' to 'new-file-name'

MQMONA is rotating its error log files and is renaming an old error log file, *file-name*, to have a new name, *new-file-name*.

Minimum Verbosity Level: High – this informational message is only seen when running with high verbosity.

**User Action Required:** None, unless your error log files are rotating too frequently, in which case consider setting their maximum size to a larger value. For more details read Chapter 17. Error reporting on page 35.

## MQGA208E Unable to rename old error log file 'file-name' to 'new-filename' rc=errno (string)

MQMONA was unable to rename the error log file, *file-name* to have a new name, *new-file-name*. The reason code *errno* and its *string* equivalent provide more information about the failure.

MQMONA will shut down. To force MQMONA to continue in this situation, use the logfailfatal switch in the configuration file. See Chapter 15. Configuration File on page 31 for more details.

#### Minimum Verbosity Level: Always shown

**User Action Required:** If the *string* equivalent of the *errno* does not immediately make the reason for the failure obvious, look up the *errno* in your platform documentation and follow the guidance there to solve the problem.

## MQGA209E Error log File access with func failed. rc=errno (string)

Access on the current error log file with function *func* failed. The reason code *errno* and its *string* equivalent provide more information about the failure.

MQMONA will shut down. To force MQMONA to continue in this situation, use the logfailfatal switch in the configuration file. See Chapter 15. Configuration File on page 31 for more details.

#### Minimum Verbosity Level: Always shown

**User Action Required:** If the *string* equivalent of the *errno* does not immediately make the reason for the failure obvious, look up the *errno* in your platform documentation and follow the guidance there to solve the problem.

## MQGA210I Logging to 'file-name'

This informational message is only written to stdout and is simply there to inform you the full location of the error log file, *file-name*, MQMONA is using to write out informational and error messages.

#### Minimum Verbosity Level: Always shown

User Action Required: None.

## MQGA211E \_\_console() failed, rc=errno (string)

MQMONA used the system function \_\_\_\_\_\_console() which failed. The reason code *errno* and its *string* equivalent provide more information about the failure. This error message is only seen on z/OS.

Use of MVS MODIFY or MVS STOP commands will not be operational on this instance of MQMONA.

Minimum Verbosity Level: Always shown

User Action Required: Report this error to MQGem Software support.

## MQGA212E MQMONA does not recognise the simple command 'string'

A simple command has been entered using the MVS MODIFY command, but it was not one that MQMONA recognised. The command entered was *string*.

#### Minimum Verbosity Level: Always shown

**User Action Required:** Use a recognised simple command as detailed in Chapter 14. Simple Commands on page 30.

# MQGA213E R\_datalib callable service failed, SAF RC = *safrc*; RACF RC = *racfrc*; RACF reason = *reason*

MQMONA used the R\_datalib callable service (IRRSDL64) to retrieve certificate information from a keyring. This call failed. The SAF return code *safrc*; RACF return code *racfrc* and RACF reason code *reason* can be used to determine why this failed. This error message is only seen on z/OS.

#### Minimum Verbosity Level: Always shown

**User Action Required:** Look up the reported return and reason codes in <u>R\_datalib: Certificate Data Library:</u> <u>Return and reason codes</u> and follow the guidance there to solve the problem.

# MQGA214E System SSL function func failed, rc=fncrc (string)

MQMONA used the System SSL function *func* which failed. The reason code *fncrc* and its *string* equivalent provide more information about the failure. This error message is only seen on z/OS.

Possible values of func are:-

- gsk\_decode\_certificate
- gsk\_name\_to\_dn

Minimum Verbosity Level: Always shown

User Action Required: Report this error to MQGem Software support.

## MQGA220E No valid licence found

MQMONA searched for MQGem Software licenses as described in Chapter 2. Licensing on page 3, but did not find any valid licences.

MQMONA will run in pass-through mode where all messages that arrive on the input queue will be passed straight onto the IBM MQ Command Server queue and MQMONA will not be involved with them further.

Minimum Verbosity Level: Always shown

User Action Required: Ensure your valid MQGem Software licences can be found by MQMONA.

## MQGA221I product-name Licence details: details

MQMONA found a valid licence for *product-name*, and will allow messages from that software product to be consolidated and compressed before returning the replies to the application. Licence details are shown in *details*.

Minimum Verbosity Level: Low - this informational message is seen with a verbosity of at least low.

User Action Required: None.

# MQGA222E Application '*product-name*' is unlicensed - request for ReplyQ '*q-name*' passed through

A command message from *product-name* arrived on the MQMONA input queue using a reply queue name of *q-name*. However, *product-name* is unlicensed so the command message was passed through to the IBM MQ Command Server queue and MQMONA will not be involved with that command further.

Minimum Verbosity Level: Always shown

User Action Required: Ensure your valid MQGem Software licences can be found by MQMONA.

```
MQGA223I Certificate Expiry Events are [enabled|disabled]
MQEV licence [not found|found]
certevent config set to 'config-setting' [and SSLEV(switch-setting)]
```

This multi-line message describes whether certificate expiry events are enabled or disabled, and provides the reason why in the subsequent lines.

Certificate Expiry events will be enabled if all the following are true:-

- An MQEV licence can be located by MQMONA
- The certevent config setting is either asqmgr or yes
- If certevent=asqmgr, the queue manager SSLEV switch is ENABLED.

Otherwise, certificate expiry events will be disabled.

#### Minimum Verbosity Level: Always shown

**User Action Required:** None if the message describes the expected outcome. If the certificate events are not as expected, review the reasons conveyed in the message, and correct accordingly.

# MQGA224I Checking Certificates in 'key-repository' for Expiry

The MQMONA agent is about to check *key-repository* to discover whether any certificates have a remaining lifespan worth reporting with an event message.

**Minimum Verbosity Level:** Medium – this informational message is only seen when running with medium or high verbosity.

**User Action Required:** None if you expect MQMONA to be checking certificates for expiry. Otherwise review the settings shown in message **MQGA223I** and change them accordingly.

## MQGA225E Unable to open 'key-repository' runmqakm error message number capi-error

An attempt to view the contents of *key-repository* with the runmqakm command failed. The error message number returned was *capi-error*.

#### Minimum Verbosity Level: Always shown

**User Action Required:** Look up *capi-error* in the "Runtime messages" chapter of <u>GSKCapiCmd Users Guide</u> and follow the guidance there to solve the problem.

## MQGA226E The key repository 'key-repository' does not exist.

An attempt to view the contents of key-repository failed because key-repository does not exist.

On Distributed platforms, the error message number returned to MQMONA by runmqakm was CTGSK2101W or CTGSK3026W.

On z/OS, the RACF reason code returned to MQMONA on the R datalib call was 84.

#### Minimum Verbosity Level: Always shown

User Action Required: Ensure that the key repository exists.

## MQGA227E An invalid key repository password was encountered for 'keyrepository'

An attempt to view the contents of *key-repository* with the runmqakm command failed because an invalid password was encountered.

This could also mean that the stash file does not exist, or the user ID MQMONA is running with does not have access to the stash file.

The error message number returned to MQMONA by runmqakm was CTGSK2016W.

#### Minimum Verbosity Level: Always shown

**User Action Required:** Ensure that the key repository password is stashed and that the user ID MQMONA is running with (and thus the runmqakm command is run with) has access to the stash file.

## MQGA228I Certificate event written for DN 'subjects-distinguished-name' with lifespan days left

The MQMONA agent found a certificate with less than the configured number of days left until expiry and wrote an event message detailing this to the SYSTEM.ADMIN.CHANNEL.EVENT queue. The certificate has a Subject's DN of *subjects-distinguished-name* and has only *lifespan* days left until expiry.

Minimum Verbosity Level: Low – this informational message is seen with a verbosity of at least low.

User Action Required: Arrange for a new certificate to replace this one sometime in the next lifespan days.

## MQGA229E Checking Certificates failed

An error occurred which meant that certificate checking cannot proceed.

#### Minimum Verbosity Level: Always shown

User Action Required: Check the previous error messages to see more details.

## MQGA230E The key repository 'key-repository' is empty

An attempt to view the contents of *key-repository* failed because *key-repository* does not contain any certificates.

On z/OS, the RACF reason code returned to MQMONA on the  ${\tt R}$  datalib call was 44.

#### Minimum Verbosity Level: Always shown

User Action Required: Ensure that the key repository contains some certificates.

#### MQGA301E Can not compress PCF type n

MQMON can compress all the PCF types that are found in IBM MQ PCF commands. If a new PCF type is used in a command that MQMONA does not currently cater for, no compression will take place for that command attribute, but the command responses will still be returned to the application.

#### Minimum Verbosity Level: Always shown

**User Action Required:** If this error is still seen when using the latest version of MQMONA, contact MQGem Software support to have an improvement made to MQMONA to handle the reported PCF type *n*.

## MQGA302E Unrecognised reply received MsgId: message-id

MQMONA has received a reply message for a command it has no record of sending. This is most likely to happen if the response to the command was delayed in some way, for example because of a retrying channel, or because it spent some time on a Dead-letter queue. MQMONA does not remember about the commands it has issued forever, instead ageing them out after a configurable number of seconds.

#### Minimum Verbosity Level: Always shown

**User Action Required:** You should see the same message id reported in an instance of error message **MQGA303E** which will record the Reply queue that was linked to this message. Determine whether the administration tool using that Reply queue is using a "via connection", i.e. one going across MCA channels, and consider increasing the time period after which commands are aged out of MQMONA's memory. You can do this using the maxage keyword in the configuration file.

If this is not a message using a via connection, investigate whether reply messages went via a Dead-letter queue.

If this message is regularly seen, consider increasing maxage as noted above.

## MQGA303E Ageing out request for ReplyQ 'q-name' issued at time MsgId: message-id

MQMONA is ageing out, that is deliberately forgetting about, a command request that was issued at *time* but for which no response have yet been returned. This command used Reply queue *q*-name and had a message of *message-id*.

This is most likely to happen if the response to the command was delayed in some way, for example because of a retrying channel, or because it spent some time on a Dead-letter queue. If a response message later turns up for a command MQMONA has deliberately forgotten about, error message **MQGA302E** will be reported and you can tie this error message to that one using the message id.

#### Minimum Verbosity Level: Always shown

User Action Required: See error message MQGA302E

## MQGA304I ReplyQ 'q-name' (deftype) has smaller MaxMsgLen (q-max-len) than configured maxmsgsize (mqmona-max-len). Consolidation size reduced accordingly

MQMONA inquired reply queue *q*-name and discovered that its Maximum Message Length was smaller than the MQMONA configured size, *mqmona-max-len*, set using maxmsgsize (see Chapter 15. Configuration File on page 31 for more details on how to set it). As a result, MQMONA will use a smaller consolidation size for messages sent to this reply queue.

#### Minimum Verbosity Level: Always shown

**User Action Required:** The application using reply queue *q-name* will continue to operate successfully but will not be getting the same efficiency savings as other applications whose reply queues have a larger Maximum Message Length. It is suggested that you increase the Maximum Message Length of the reply queue to be at least that which is used by MQMONA, *mqmona-max-len*. If the reply queue is a dynamic queue (which is shown by *deftype*) then you will have to make the change to the MODEL queue it was created from.

## MQGA401I Received PCF '*pcf-command*' command message of length *n* bytes

MQMONA has received a PCF command message for command *pcf-command* on its input queue. It has passed this message onto the IBM MQ Command Server queue after changing the reply queue in the MQMD.

**Minimum Verbosity Level:** Medium – this informational message is only seen when running with medium or high verbosity.

#### User Action Required: None.

## MQGA402I Received MQSC command message of length *n* bytes

MQMONA has received an MQSC command message on its input queue. It has passed this message onto the IBM MQ Command Server queue after changing the reply queue in the MQMD.

**Minimum Verbosity Level:** Medium – this informational message is only seen when running with medium or high verbosity.

#### User Action Required: None.

## MQGA403I Received reply message of length n bytes

MQMONA has received a reply message on its reply queue. It will compress and consolidate this reply message with others for the same command before sending a large reply message onto the application's reply queue.

**Minimum Verbosity Level:** Medium or High – this informational message is only seen when running with high verbosity for commands that have multiple replies. It will be seen at Medium verbosity when a command only has one reply in total.

#### User Action Required: None.

## MQGA404I Received count reply messages of total length n bytes

MQMONA has received a *count* reply messages on its reply queue. It will compress and consolidate these reply messages with others for the same command before sending a large reply message onto the application's reply queue.

**Minimum Verbosity Level:** Medium – this informational message is only seen when running with medium verbosity. When running at High verbosity, message **MQG403I** is issued multiple times, once for each reply message received.

#### User Action Required: None.

## MQGA405E PCF Message failure mqrc (string)

While processing a PCF format IBM MQ message, a failure occurred. The reason code *mqrc* and its *string* equivalent provide more information about the failure.

#### Minimum Verbosity Level: Always shown

User Action Required: Report the problem to MQGem Software support.

## MQGA406I Issued PCF 'pcf-command' command

MQMONA has issued a PCF command to the queue manager.

Examples of this include issuing an Inquire Queue Manager command in order to discover the Key Repository name so that a Display Certificate command can be satisfied.

#### Minimum Verbosity Level: Medium.

User Action Required: None.

# Chapter 19. Response Messages

MQMONA writes a number of informational and error messages as response messages to administrative applications. This chapter details those messages.

#### MQGA501E No response from IBM MQ Command Server

MQMONA forwarded the users MQ command to the IBM MQ Command Server and no response was received before the interval configured by the maxage attribute was exceeded.

This message will be seen in the PCF or MQSC response the administrative application received from MQMONA.

User Action Required: See Chapter 11. Timing out commands on page 27 for more information.

## MQGA502I No Matching objects found

An MQSC command received by MQMONA, to be processed by MQMONA and not sent on to IBM MQ, found no objects to return as matching the attributes requested on the command.

User Action Required: None, unless some objects were expected to be returned.

#### MQGA601E Syntax error detected at or near end of command segment below:-

An MQSC command received by MQMONA, to be processed by MQMONA and not sent on to IBM MQ, contained a syntax error.

The command is displayed up to the point where the syntax error was detected and is followed a message showing the valid syntax for the command.

**User Action Required:** Review the valid syntax for the command, correct it and reissue the command. See Chapter 7. Command Reference on page 13 for full details of the command syntax for MQMONA commands.

## MQGA602E Parameter 'parm-name' is too long

An MQSC or PCF command received by MQMONA, to be processed by MQMONA and not sent on to IBM MQ, contained a parameter that is longer than its maximum allowed length. The MQSC keyword for the parameter is given in *parm-name*.

If this was a PCF command, the PCF parameter id is also returned in the response message.

**User Action Required:** Review the maximum length for the parameter, correct it and reissue the command. See Chapter 7. Command Reference on page 13 for full details of the command syntax for MQMONA commands.

## MQGA603E Parameter 'parm-name' is not a valid integer

An MQSC command received by MQMONA, to be processed by MQMONA and not sent on to IBM MQ, contained a parameter *parm-name* that should contain an integer value but contains characters that are not a valid integer.

**User Action Required:** Review the valid syntax for the command, and ensure that *parm-name* supplies an integer value. See Chapter 7. Command Reference on page 13 for full details of the command syntax for MQMONA commands.

#### MQGA604E Parameter 'parm-name' should be an integer

A PCF command received by MQMONA, to be processed by MQMONA and not sent on to IBM MQ, contained a parameter *parm-name* that should be an integer (i.e. an MQCFIN) but was sent as some other type.

**User Action Required:** Review the valid syntax for the command, and ensure that *parm-name* is sent as an integer. See Chapter 7. Command Reference on page 13 for full details of the command syntax for MQMONA commands.

## MQGA605E Parameter 'parm-name' is not a recognised value

A PCF command received by MQMONA, to be processed by MQMONA and not sent on to IBM MQ, contained a parameter *parm-name* whose value should be one of a small set of possible values, and the provided value was not recognised.

**User Action Required:** Review the valid syntax for the command, and ensure that the value of *parm-name* is one of the expected values. See Chapter 7. Command Reference on page 13 for full details of the command syntax for MQMONA commands.

## MQGA606E Parameter 'parm-name' should be a string

A PCF command received by MQMONA, to be processed by MQMONA and not sent on to IBM MQ, contained a parameter *parm-name* that should be a string (i.e. an MQCFST) but was sent as some other type.

**User Action Required:** Review the valid syntax for the command, and ensure that *parm-name* is sent as a string. See Chapter 7. Command Reference on page 13 for full details of the command syntax for MQMONA commands.

#### MQGA610E Unknown variable 'var-name'

An MQSC or PCF command received by MQMONA, to be processed by MQMONA and not sent on to IBM MQ, contained a WHERE clause with an unknown variable name *var-name*.

**User Action Required:** Review the valid syntax for the command, and ensure the WHERE clause is referencing a valid attribute to match against. See Chapter 7. Command Reference on page 13 for full details of the command syntax for MQMONA commands.

## MQGA611E Variable 'var-name' is ambiguous

An MQSC or PCF command received by MQMONA, to be processed by MQMONA and not sent on to IBM MQ, contained a WHERE clause with an abbreviated variable name *var-name* that is ambiguous.

Enough of a variable name must be provided to ensure it can be unambiguously interpreted.

**User Action Required:** Review the valid syntax for the command, and ensure the WHERE clause is referencing enough of the attribute name to match against to ensure it can be unambiguously interpreted. If you are not certain, simply use the full name of the attribute. See Chapter 7. Command Reference on page 13 for full details of the command syntax for MQMONA commands.

## MQGA620E Valid syntax for the MQMONA command:

The text shown is the valid syntax for the MQMONA command.

**User Action Required:** Review the valid syntax for the command and also see Chapter 7. Command Reference on page 13 for full details of the command syntax for MQMONA commands.

# MQGA700I Display Certificate details

The DISPLAY CERT command completed successfully. Details follow this message.

#### User Action Required: None.

# **Chapter 20. Changes made in previous versions**

This chapter will give you an idea of the changes that have been made if you have used a previous version.

## 20.1. Changes made in version 9.3.0

The main changes from the original version of the program are:

#### 1. Message Consumers

MQMONA has been changed to use the IBM MQ Asynchronous Consumer interface instead of polling MQGET calls.

#### 2. Object Handle Cache

MQMONA will cache the object handles that it uses to improve the efficiency of subsequent requests as it is likely that a requester will come back again with another request.

#### 3. Reply when timed out

Commands that get no reply from the IBM MQ Command Server are handled more visibly. See Chapter 11. Timing out commands on page 27

## 4. MQMONA can be Triggered

To ensure MQMONA is always available to process your command messages, you can define MQMONA to run as a SERVICE object (see Chapter 9. on page 24) and/or triggered upon the arrival of command messages (see Chapter 10. Triggering on page 25).

## 5. Status Reporting

MQMONA reports status on a number of items that are interesting. For more details see Chapter 12. Status Reporting on page 28.

## 6. Licensing

MQMONA is licensed based on your pre-existing MQGem product licenses. For more details see Chapter 2. Licensing on page 3.

## 7. Configuration File

In addition to the main program parameters, MQMONA has a number of other optional configuration attributes supplied to it in a configuration file which are detailed in Chapter 15. Configuration File on page 31.

## 8. Numbered Error Messages

When MQMONA needs to report some information or an error, it does so by writing a message with a message number. See Chapter 18. Messages on page 36 for a full catalogue of the error messages output by MQMONA.

#### 9. Error messages written to JESMSGLG on z/OS

When running MQMONA as a batch job or started task on z/OS, error messages are written to the JESMSGLG.

#### 10. Error Log file

On distributed platforms, and on z/OS when running in z/OS UNIX, MQMONA will write error messages to a rotating error log file. See Chapter 17. Error reporting on page 35 for full details.

#### 11. Stopping MQMONA

The MQMONA agent can be asked to stop gracefully with a STOP command, issued either by running the MQMONA executable with a simple stop command, or by using the MVS STOP command.

MQMONA Command Server Agent for IBM MQ - Version 9.4.0

**End of Document**